Dell FluidFS NAS Solutions CLI Reference Guide

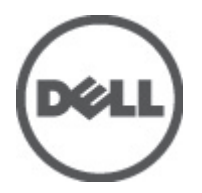

# <span id="page-1-0"></span>Notes, Cautions, and Warnings

NOTE: A NOTE indicates important information that helps you make better use of your computer. W

CAUTION: A CAUTION indicates either potential damage to hardware or loss of data and tells you how to avoid the problem.

WARNING: A WARNING indicates a potential for property damage, personal injury, or death. ∧

# **©** 2012 Dell Inc.

Trademarks used in this text: Dell™, the Dell logo, Dell Boomi™, Dell Precision™ , OptiPlex™, Latitude™, PowerEdge™, PowerVault™, PowerConnect™, OpenManage™, EqualLogic™, Compellent™, KACE™, FlexAddress™, Force10™ and Vostro™ are trademarks of Dell Inc. Intel®, Pentium®, Xeon®, Core® and Celeron® are registered trademarks of Intel Corporation in the U.S. and other countries. AMD® is a registered trademark and AMD Opteron™, AMD Phenom™ and AMD Sempron™ are trademarks of Advanced Micro Devices, Inc. Microsoft®, Windows®, Windows Server®, Internet Explorer®, MS-DOS®, Windows Vista® and Active Directory® are either trademarks or registered trademarks of Microsoft Corporation in the United States and/or other countries. Red Hat® and Red Hat® Enterprise Linux® are registered trademarks of Red Hat, Inc. in the United States and/or other countries. Novell® and SUSE® are registered trademarks of Novell Inc. in the United States and other countries. Oracle® is a registered trademark of Oracle Corporation and/or its affiliates. Citrix®, Xen®, XenServer® and XenMotion® are either registered trademarks or trademarks of Citrix Systems, Inc. in the United States and/or other countries. VMware®, Virtual SMP®, vMotion®, vCenter® and vSphere® are registered trademarks or trademarks of VMware, Inc. in the United States or other countries. IBM® is a registered trademark of International Business Machines Corporation.

2012 - 06

Rev. A00

# **Contents**

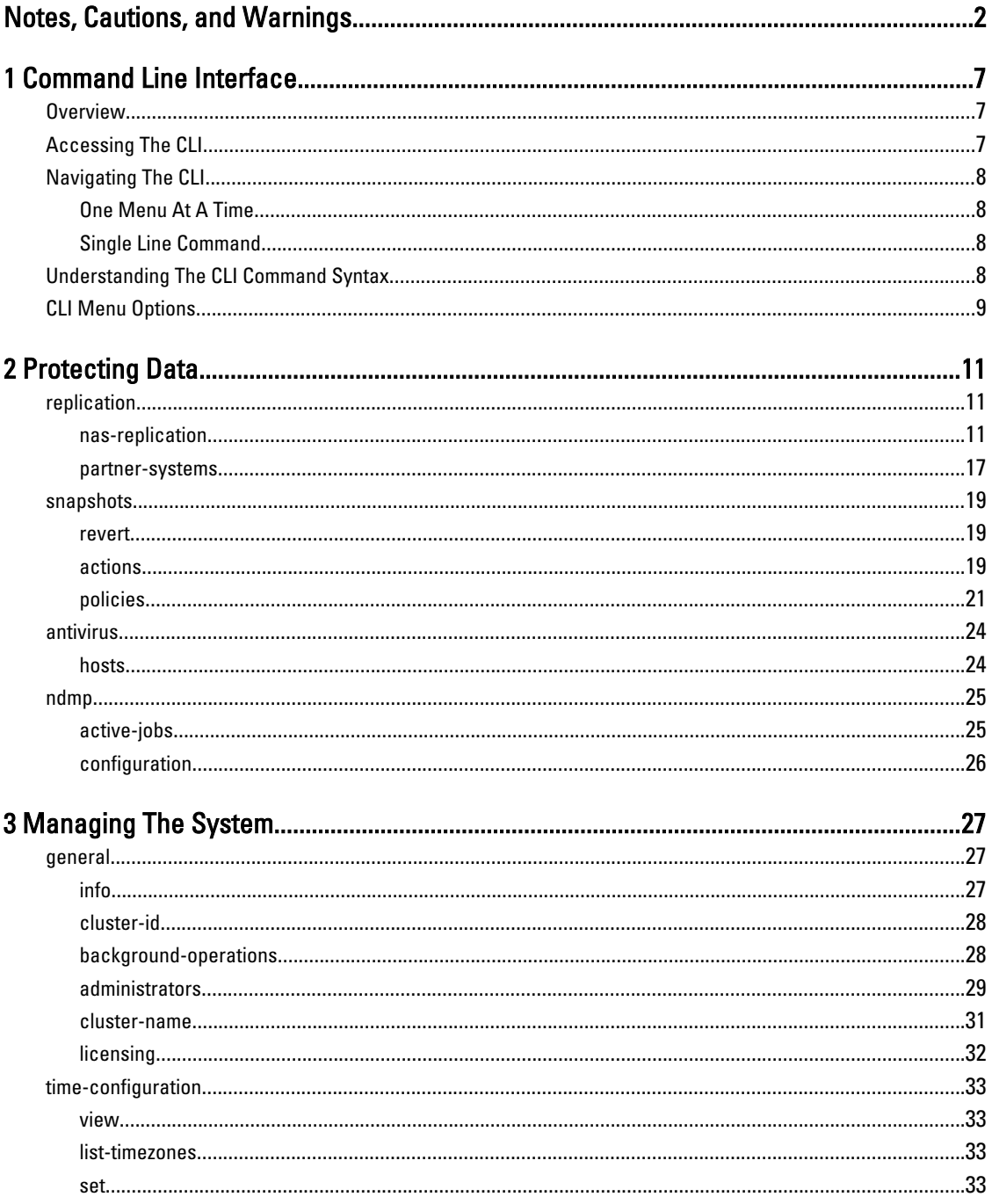

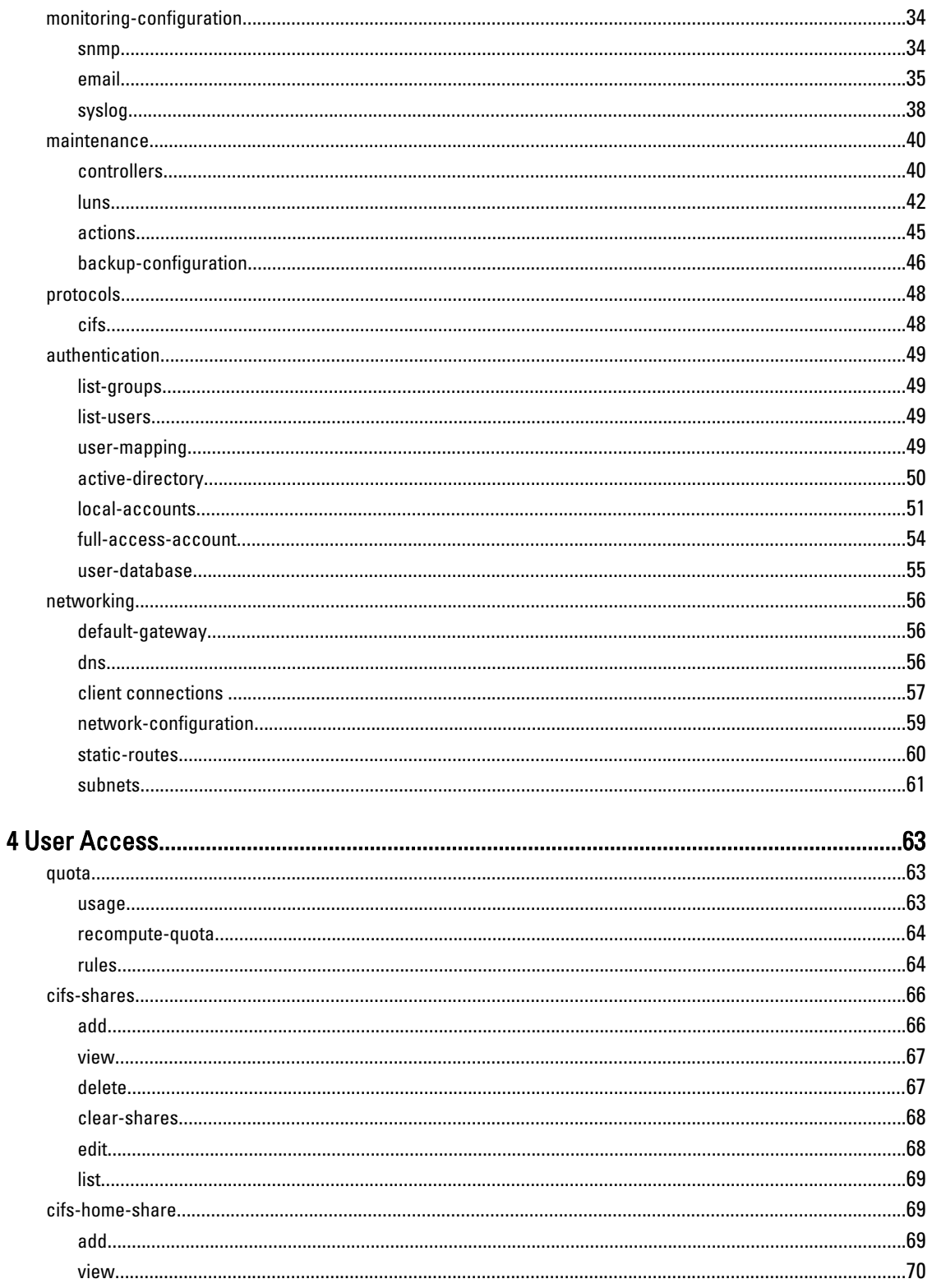

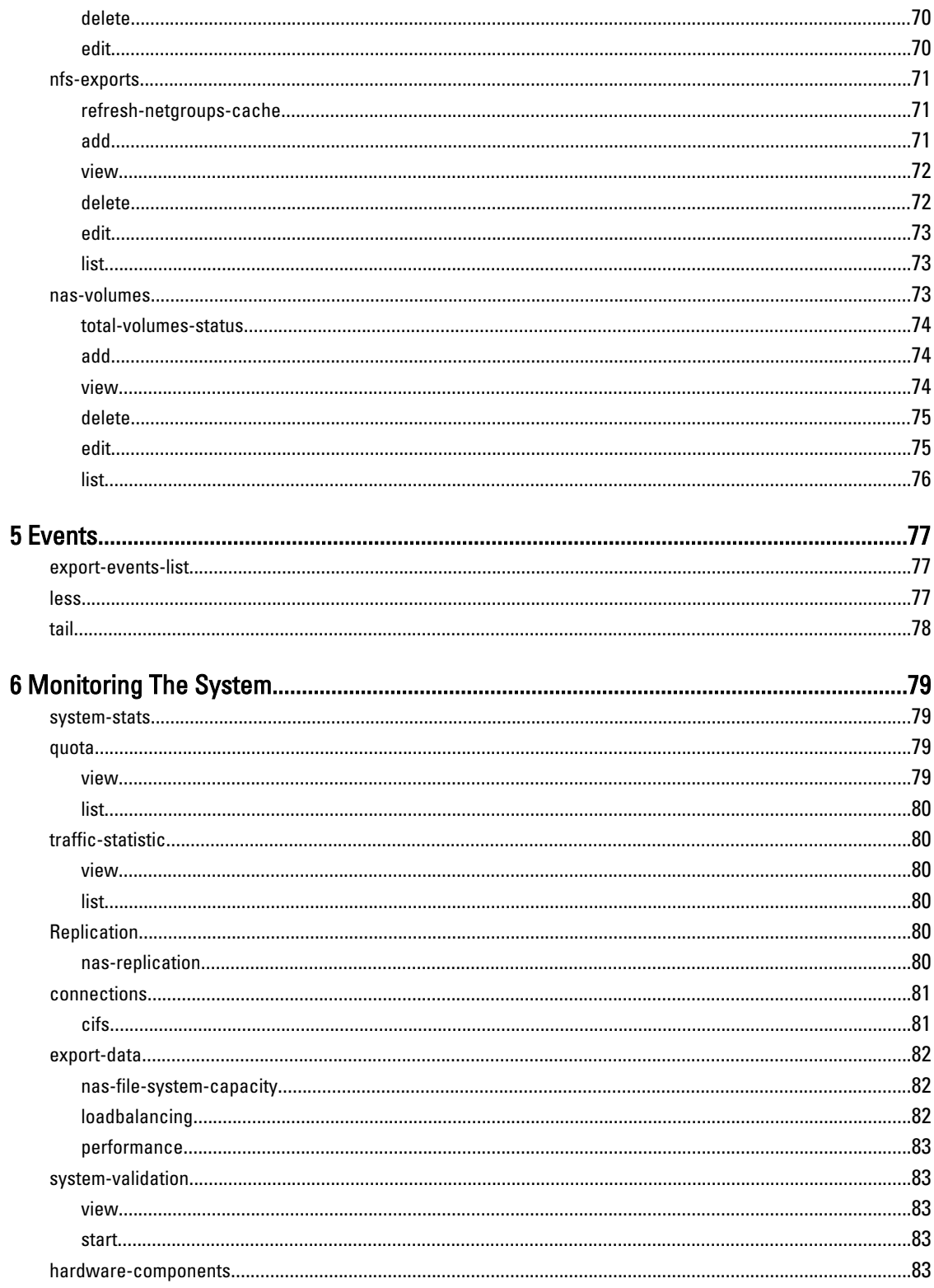

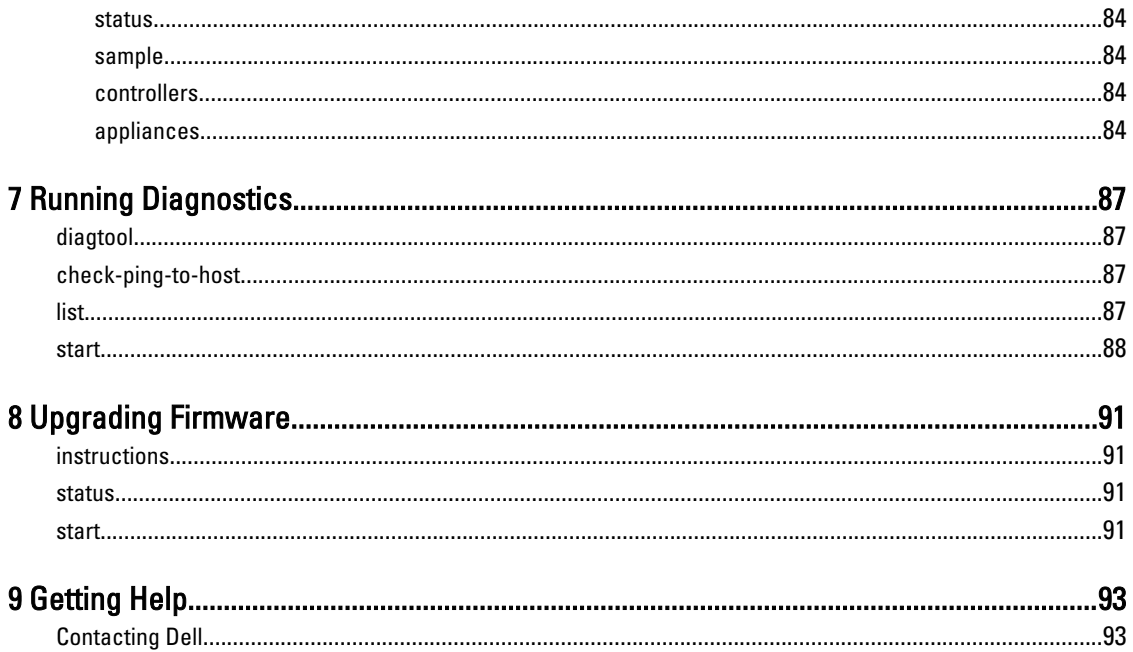

# 1

# <span id="page-6-0"></span>Command Line Interface

# **Overview**

The NAS cluster solution Command Line Interface (CLI) provides a convenient way to manage the NAS cluster solution. It can be used to configure subsystems, manage administrative users, enable licensed features, and to monitor the system. The CLI contains a set of commands to view, edit, add, delete, enable, disable, and set NAS cluster solution entities, such as exports, shares, volumes, and accounts.

From the CLI, you can enter a specific menu and then execute its commands, as required. The following commands are available throughout the system:

- help—lists the currently available menus or commands. At any moment while using the CLI, you can either type help or type ? to see the available options/menus.
- back—moves back one level in the menus hierarchy.
- main—returns to the main menu.
- exit-exits the NAS cluster solution CLI.

# Accessing The CLI

To access the CLI from an administrator workstation, use an SSH client, and connect to the NAS Management VIP address you specified during cluster setup.

In a Linux prompt, run the command: ssh admin@<ipaddress>.

A Welcome window is displayed, listing the installed software version and the available commands in the top level menu.

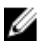

NOTE: Tab completion is available: type the first few characters of the command or menu name and press the <Tab>. The name is completed to the longest unambiguous sub-string. Press the <Tab> again to see the available commands beginning with the given string.

For example, to access a system that was defined with a NAS Management VIP of 10.10.1.200:

```
# ssh admin@10.10.1.200 
The authenticity of host '10.10.1.200 (10.10.1.200)' can't be established.
RSA key fingerprint is:
1b:13:7c:9d:12:e2:74:69:4e:8c:93:75:1a:93:94:b5.
Are you sure you want to continue connecting
(yes/no)? yes
Failed to add the host to the list of known hosts
(/users/john/.ssh/known_hosts).
admin@172.41.2.202's password: Stor@ge!
Last login: Sun Dec 26 03:04:51 from 172.41.200.12
Welcome to "NX3600-sup3" (1.0.326)
Installed on Thu Dec 23 07:38:45 IST 2010
Hello admin, welcome to the NAS Manager command
line interface (version 1.0.366)!
```
# <span id="page-7-0"></span>Navigating The CLI

You can navigate in the CLI in two ways:

- one menu item at a time
- single line command

# One Menu At A Time

To navigate through the CLI one menu at a time:

- 1. Type the <main menu name> and press the <Enter> key. The available menu items and commands under the main menu is displayed.
- **2.** Type the  $\langle \text{sub} \rangle$  menu name  $>$  and press the  $\langle$  Enter $>$  key. The available menu items and commands under the sub-menu is displayed.
- **3.** Type the  $\leq$ command> and press the  $\leq$  Enter> key. The command is executed.

# Single Line Command

To navigate to a sub-menu or execute a command in available in the sub-menu using a single command:

Type the  $\le$ main menu name>  $\le$  sub menu name>  $\le$  command> and press the  $\le$ Enter> key. The command is executed.

# Understanding The CLI Command Syntax

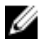

NOTE: Unless mentioned otherwise, all the commands are relevant to both Dell PowerVault NX3500/NX3600/ NX3610 NAS Solutions and Dell Compellent FS8600 NAS Solution.

The structure of a single line CLI command as given in this document is:

```
<Cluster name> CLI > mainmenu submenu(s) command arguments [options]
Where:
```
- < Cluster name>-is the name of the cluster on which you are logged in.
- $CLI \geq$  is the command prompt where you type in the command syntax
- main menu—is the name of the top level menu.
- sub menu(s)  $-$  is the name of the sub-menu. Certain menus have multiple levels of sub-menus.
- command—is the name of the command that you want to execute.
- **arguments**—are the arguments that you must enter with the command to execute the command successfully. The arguments for a command are always displayed on the CLI in bold font. You may have none or multiple arguments depending on the command that you want to execute. You must enter the arguments for a command in the correct order.
- [options]—are the options that you have available for a command. Depending on the command that you want to execute, you may need to enter at least one of the available options for the command to execute successfully. You may have none or multiple options depending on the command that you want to execute.

# CAUTION: The menu names and commands are case sensitive. Enter the commands exactly as shown in the guide.

#### <span id="page-8-0"></span>For example:

<CN-1> CLI > access quota rules edit **volume type** [options]

- access—is the name of the top level menu.
- quota—is the name of the sub-menu under access.
- rules-is the name of the sub-menu under quota.
- edit—is the name of the command under sub-menu rules.
- **volume type**—are the arguments that you must enter with the edit command to execute the command successfully.
- [options]—are the options that you have available for a command. You need not enter the options for the command to execute successfully. You may have none or multiple arguments depending on the command that you want to execute. Each option for a command must be preceded by a hyphen (-).

To execute the above example successfully the syntax of the command must be:

```
access quota rules edit vol1 user -name testname -userSoftDef disabled -
userHardDef unlimited
```
# CLI Menu Options

The following menus and menu options are available with the NAS cluster solution.

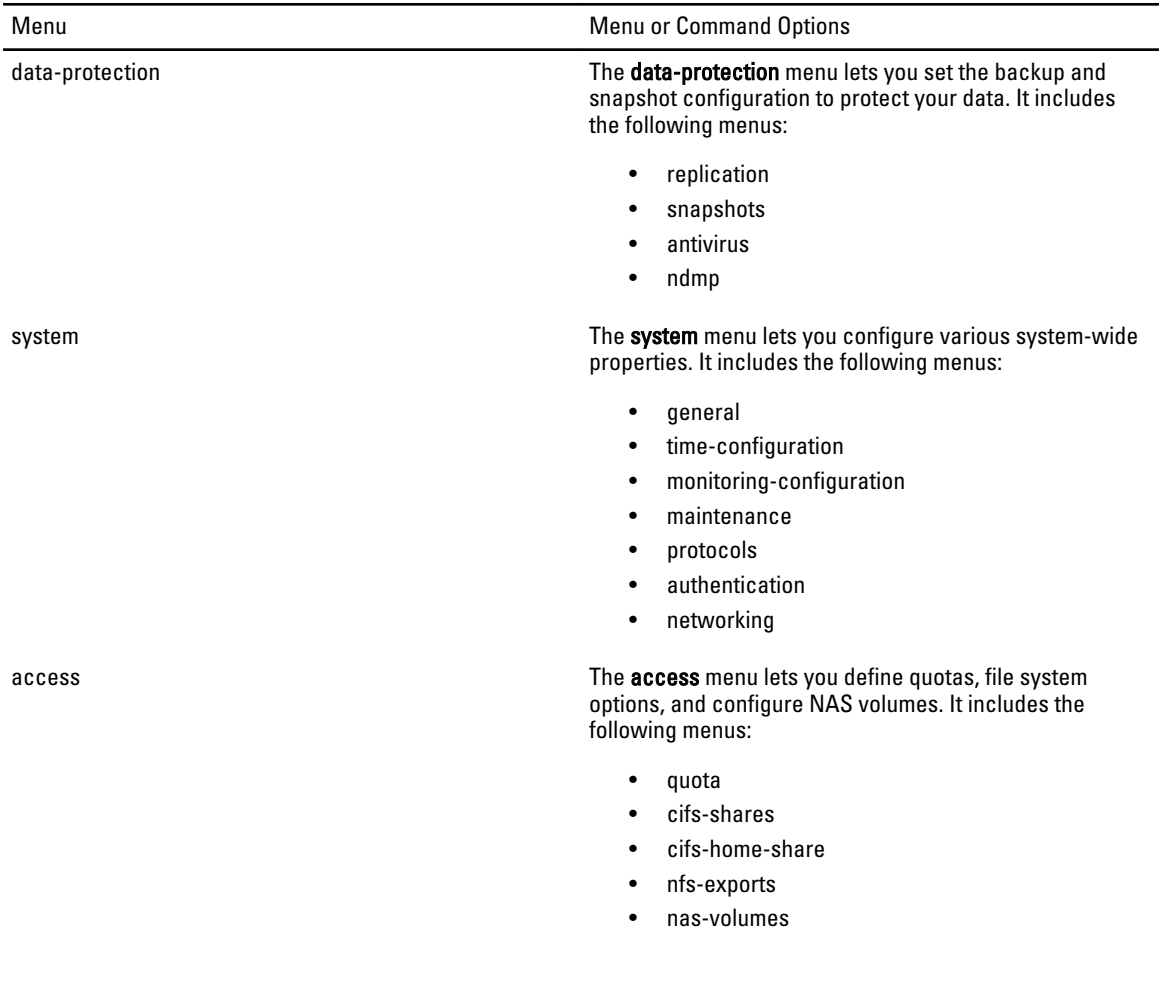

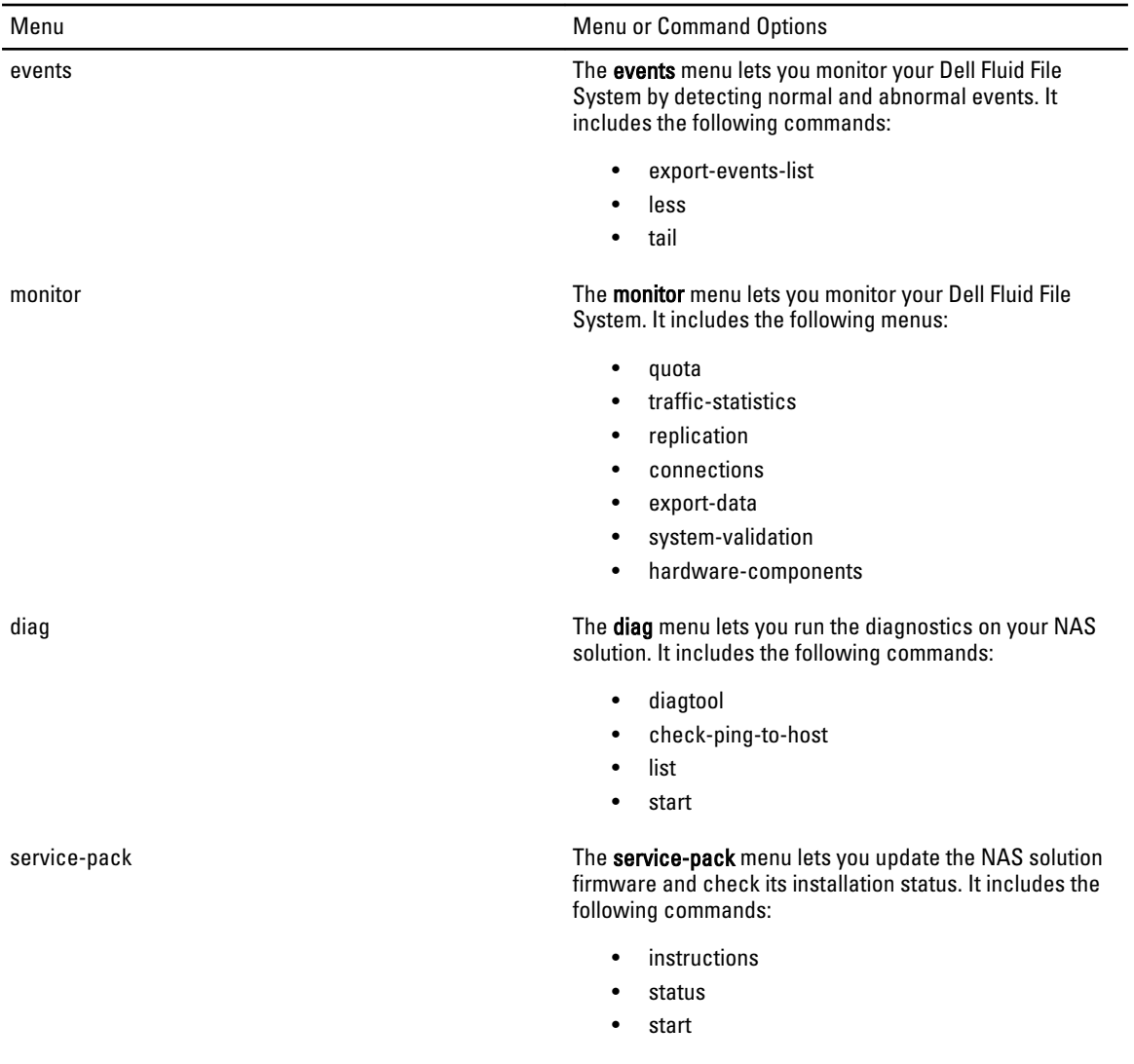

# <span id="page-10-0"></span>Protecting Data

Data protection is an important and integral part of any storage infrastructure. You can configure various methods for protecting the data in your Dell Fluid File System using the data-protection menu in the CLI including:

- Replication—NAS replication is based on Dell Fluid File System snapshot technology. It uses snapshots to identify the changes between two adjacent snapshots, and only copies the modified blocks.
- Snapshots—Snapshots are images of all the data frozen at a specific point-in-time as read-only. Snapshots provide you with instant data backup, enabling easy access and restore capabilities by the end-user. They are your first level of defense when protecting your organization's data.
- Antivirus—The NAS cluster solution contains integration with industry standard ICAP-enabled antivirus software to ensure files written from CIFS clients are virus-free.
- NDMP—The NAS cluster solution supports backup and restore using Network Data Management Protocol (NDMP). An NDMP agent installed on the NAS cluster solution ensures that stored data can be backed up and restored using an industry-standard Data Management Application (DMA) that supports NDMP protocol, without needing to install vendor-specific agents on the NAS appliance.

The data-protection menu lets you set the backup and snapshot configuration to protect your data. The menus under data-protection are

- replication
- snapshots
- antivirus
- ndmp

# replication

The menus available under replication are:

- nas-replication
- partner-systems

# nas-replication

The menu under nas-replication is policy.

The commands available under nas-replication are:

- resume
- enable
- add
- view\_history
- pause
- remove-from-replication
- view
- cancel
- replicate-now
- disable
- list

# policy

The commands available under  $\text{policy are:}$ 

- set-weekly-policy
- view
- set-daily-policy
- set-hourly-policy
- set-type

# set-weekly-policy

# Description

This command sets the policy for weekly snapshot creation for a specified NAS volume. You must define the number of snapshots that must be maintained for the weekly scheduler.

# Syntax

```
data-protection snapshots policies set-weekly-policy volume status [options]
```
### Where the arguments are:

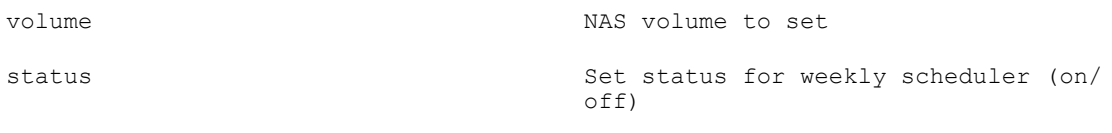

# The options are:

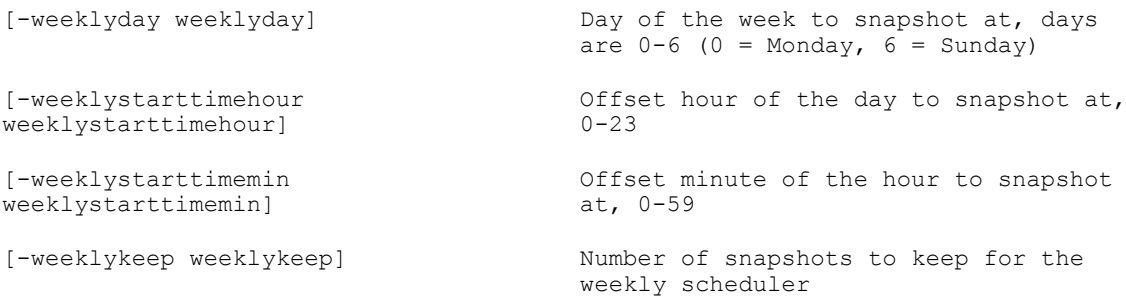

# view

# Description

This command displays the type of NAS policy between the source and destination NAS volumes.

# Syntax

data-protection replication nas-replication policy view **source destination**

where the arguments are:

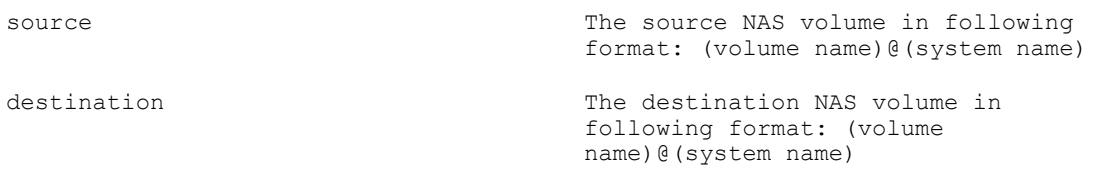

# set-daily-policy

# Description

This command sets the policy for daily snapshot creation for a specified NAS volume. You must define the number of snapshots that must be maintained for the daily scheduler.

# Syntax

```
data-protection snapshots policies set-daily-policy volume status [options]
```
### Where the arguments are:

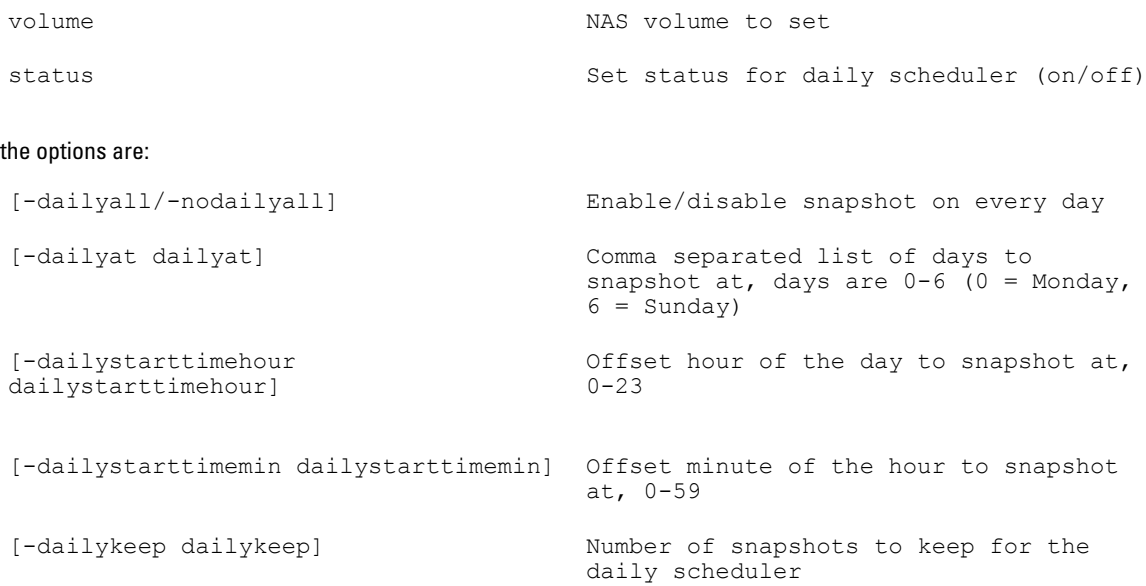

# set-hourly-policy

#### **Description**

This command sets the policy for hourly snapshot creation for a specified NAS volume. You must define the number of snapshots that must be maintained for the hourly scheduler.

# Syntax

data-protection snapshots policies set-hourly-policy **volume status** [options]

# Where the arguments are:

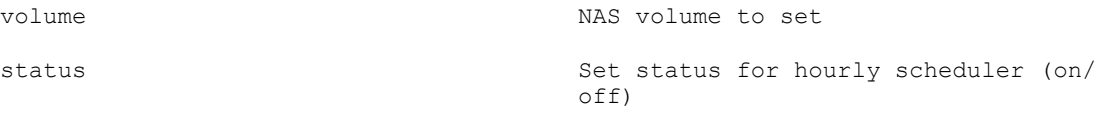

The options are:

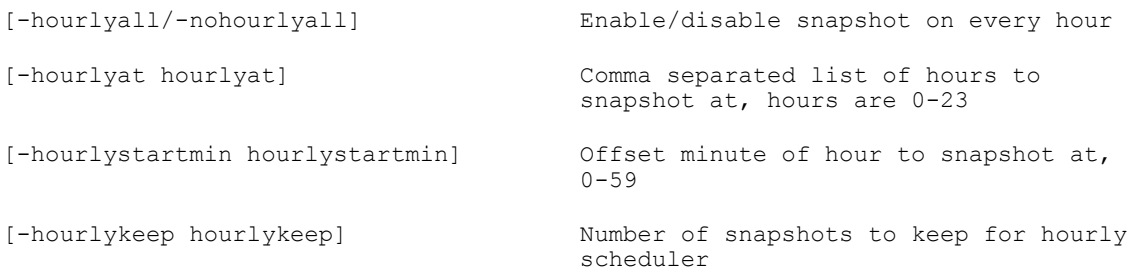

# set-type

# Description

This command sets the type of schedule for the replication policy between the source and destination NAS volumes.

# Syntax

data-protection replication nas-replication policy set-type **source destination type**

#### where the arguments are:

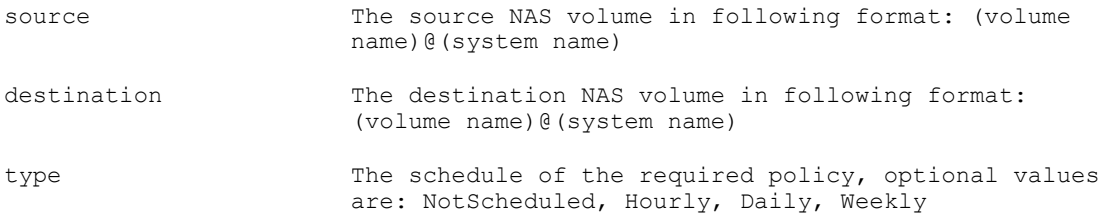

### resume

# Description

This command resumes a paused replication operation.

### **Syntax**

data-protection replication nas-replication resume **source destination**

# where the arguments are:

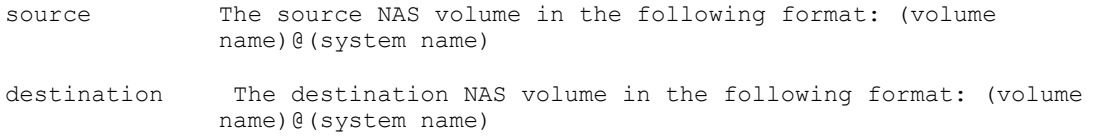

# enable

# Description

This command enables the replication partnership between the source and destination NAS volumes.

# Syntax

```
data-protection replication nas-replication enable source destination
```
where the arguments are

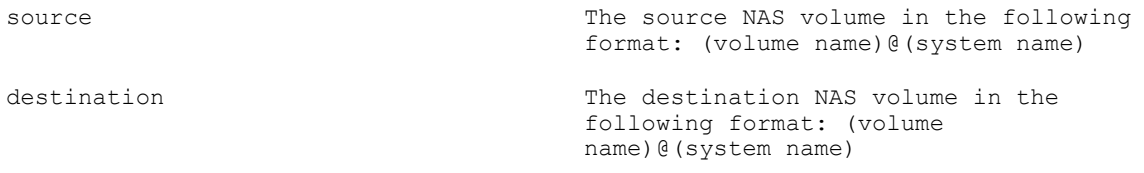

# add

### Description

This command creates a replication partnership between the source volume on the source cluster and the destination volume on the destination cluster.

#### Syntax

```
data-protection replication nas-replication add source_volume 
destination_system [options]
```
#### where the arguments are:

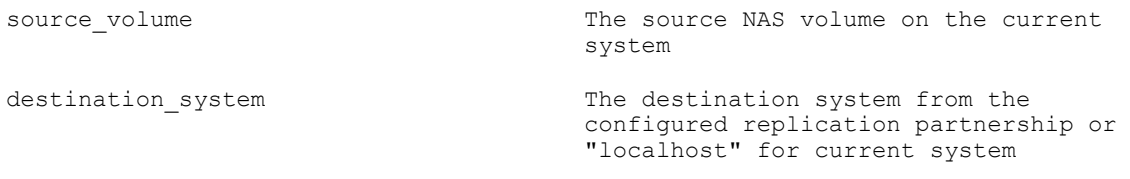

# where the options are:

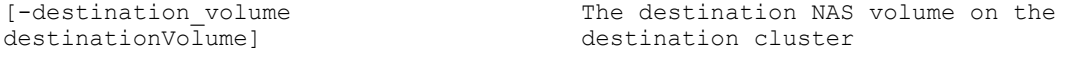

# view\_history

# Description

This command displays the replication history between a source and destination NAS volumes.

# Syntax

data-protection replication nas-replication view\_history **source destination**

### Where the arguments are:

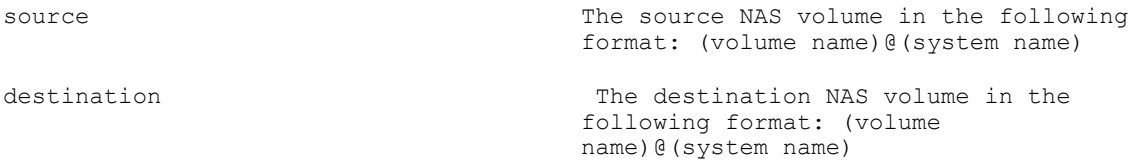

# pause

# Description

This command pauses an active replication operation.

# Syntax

data-protection replication nas-replication pause **source destination**

Where the arguments are:

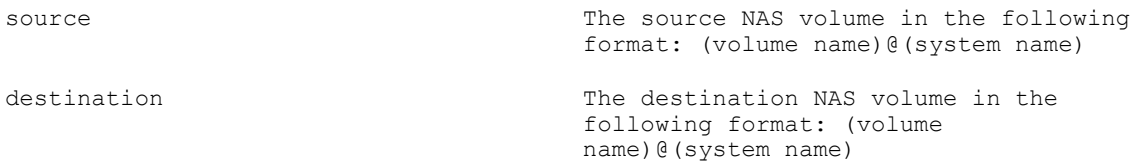

# remove-from-replication

# Description

This command removes the replication partnership between a source and destination NAS volumes and optionally applies the source NAS volume configuration to the destination NAS volume.

#### Syntax

```
data-protection replication nas-replication remove-from-replication source 
destination [options]
```
#### Where the arguments are:

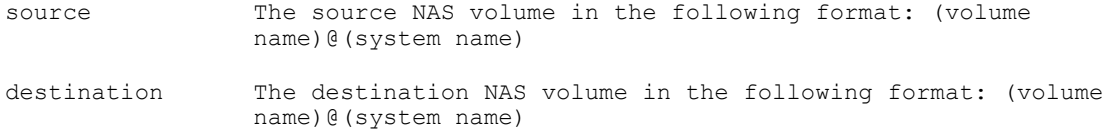

#### the options are:

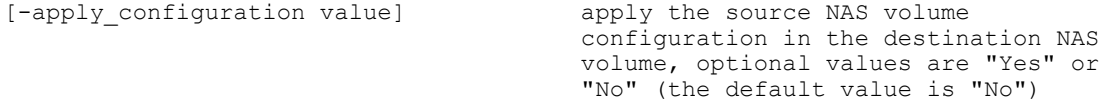

# view

#### Description

This command displays the replication partnership between the source and destination NAS volumes.

### Syntax

data-protection replication nas-replication view **source destination**

#### Where the arguments are:

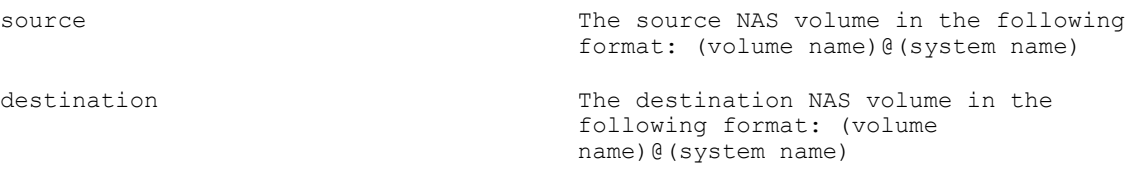

# cancel

#### Description

This command cancels an active replication operation between the source and destination NAS volumes.

#### Syntax

data-protection replication nas-replication cancel **source destination**

#### where the arguments are

<span id="page-16-0"></span>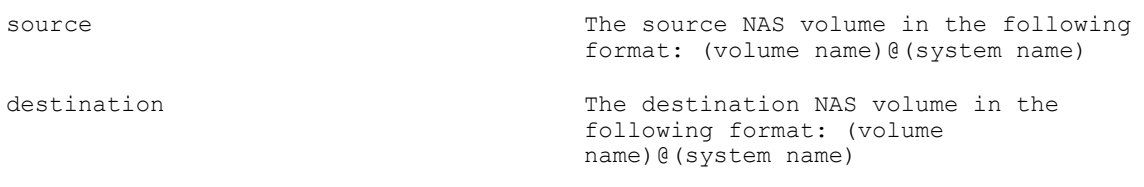

# replicate-now

# Description

This command starts the replication operation between the source and destination NAS volumes.

# Syntax

```
data-protection replication nas-replication replicate-now source destination
```
### Where the arguments are:

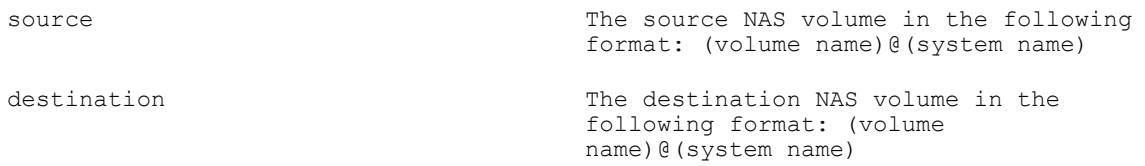

# disable

#### **Description**

This command disables file-system health scan throttling.

# **Syntax**

system general background-operations health-scans disable

# list

# Description

This command lists the existing defined replications for the NAS appliance.

# Syntax

data-protection replication nas-replication list

# partner-systems

The commands available under partner-systems are:

- add
- view
- edit
- remove-partnership
- list

# add

# Description

This command adds a replication partnership between the source system and remote system.

```
data-protection replication partner-systems add user_name 
remote_mgmt_console_VIP
```
Where the arguments are:

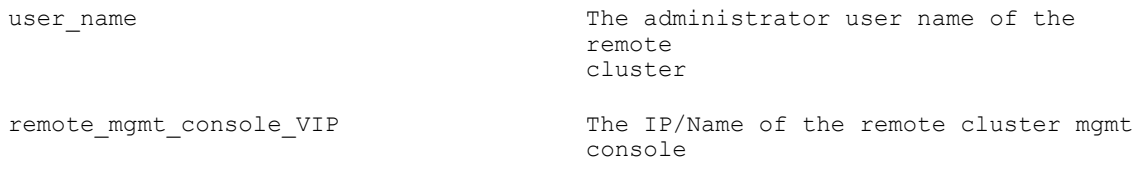

#### view

# **Description**

This command displays a list of the replication partners trusted by the selected system.

#### **Syntax**

data-protection replication partner-systems view **system\_name**

#### Where the argument is:

system name  $-$  The name of the remote replication partner to view

# edit

#### Description

This command allows you to change certain parameters in the replication partnership. You can change the system name, username, or the remote NAS management VIP.

# **Syntax**

data-protection replication partner-systems edit system name user name [options]

#### here the arguments are:

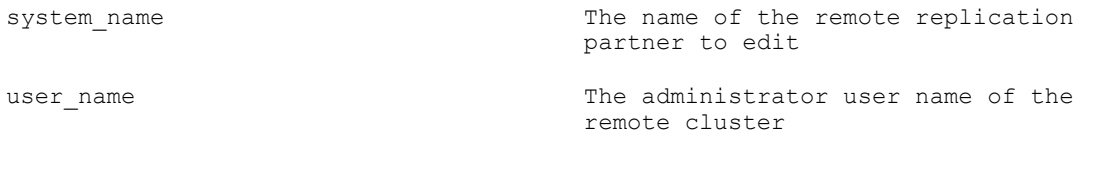

#### the option is:

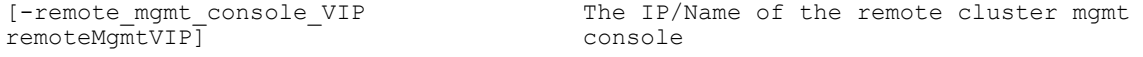

#### remove-partnership

#### Description

This command removes a system's replication partner from the replication partner list. You can enter multiple system names, each separated by a comma.

# Syntax

data-protection replication partner-systems remove-partnership **system\_name(s)**

<span id="page-18-0"></span>Where the argument is :

```
system name(s) The name (or comma separated names list) of the remote
                      replication partner(s) to remove
```
# list

# Description

This command lists the currently defined replication partners.

# Syntax

data-protection replication partner-systems list

# snapshots

The menus under snapshots are:

- actions
- policies

The command available under snapshots is revert.

# revert

#### Description

This command reverts the data in the selected NAS volume to the contents of the selected snapshot.

### Syntax

data-protection snapshots revert **volumes snap-name**

#### Where the arguments are:

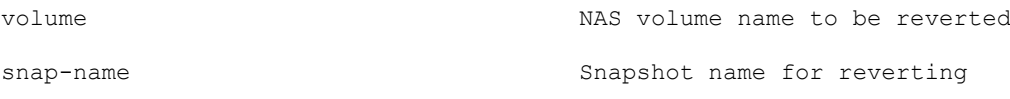

# actions

The commands available under actions are:

- rename
- create
- view
- delete
- view-delta
- list
- list-vol

# rename

# Description

This command renames an existing snapshot for a specified NAS volume.

data-protection snapshots actions rename **volume snap\_name new\_snap\_name**

#### Where the arguments are:

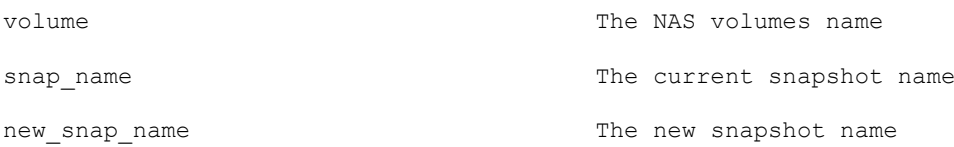

#### create

#### Description

This command creates a snapshot of the specified NAS volume. You must have unique names for each snapshot.

# Syntax

data-protection snapshots actions create **volume snap name** 

Where the arguments are:

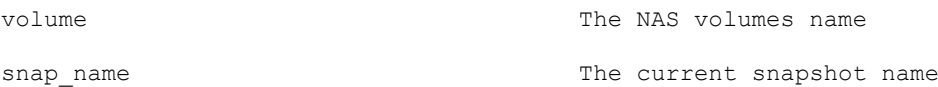

#### view

# Description

This command displays the size of the specified snapshot and the date and time when the snapshot was created for the specified NAS volume.

#### **Syntax**

data-protection snapshots actions view **volume snap\_name**

#### Where the arguments are:

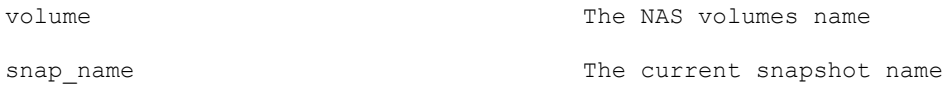

# delete

#### Description

This command deletes the specified snapshot for the specified NAS volume.

#### Syntax

data-protection snapshots actions delete **volume snap\_name**

### Where the arguments are:

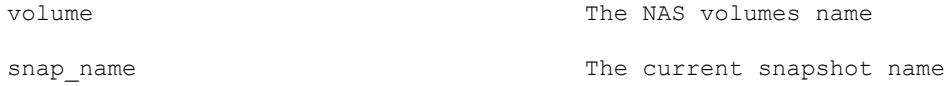

# view-delta

# Description

This command displays the difference in size (in MB) of the snapshot from when it was first created.

<span id="page-20-0"></span>data-protection snapshots actions view-delta **volume snap name** 

Where the arguments are:

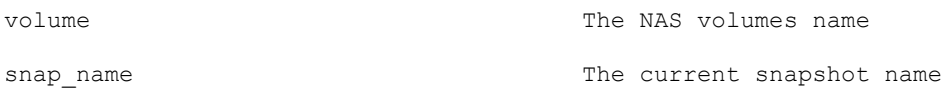

# list

#### Description

This command lists all existing snapshots created for each NAS volume.

# **Syntax**

data-protection snapshots actions list

# list-vol

# Description

This command displays the snapshots created for a specified NAS volume.

### **Syntax**

data-protection snapshots actions list-vol **volume**

where the argument is:

volume The NAS volumes name

# policies

The commands available under policies are:

- set-weekly-policy
- set-periodic-policy
- view
- set-daily-policy
- set-snapshot-space-thresholds
- set-hourly-policy

# set-weekly-policy

#### Description

This command sets the policy for weekly snapshot creation for a specified NAS volume. You must define the number of snapshots that must be maintained for the weekly scheduler.

# **Syntax**

data-protection snapshots policies set-weekly-policy **volume status** [options]

# Where the arguments are:

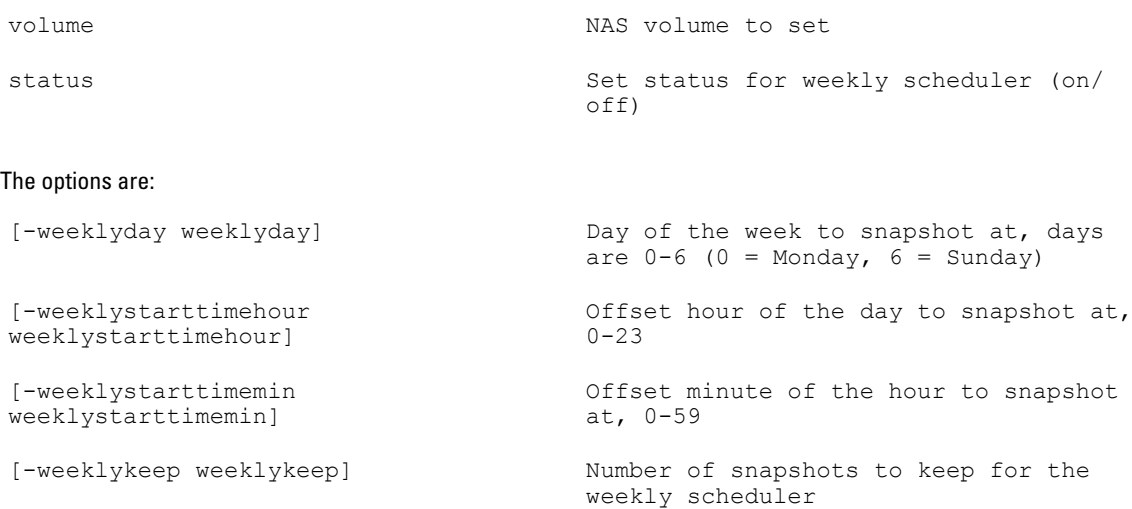

# set-periodic-policy

# Description

This command sets the policy for snapshot creation after a set time interval (5, 10, 15, 20 or 30 minutes). You must define the number of snapshots that must be maintained for the weekly scheduler.

# Syntax

data-protection snapshots policies set-periodic-policy **volume status** [options]

Where the arguments are:

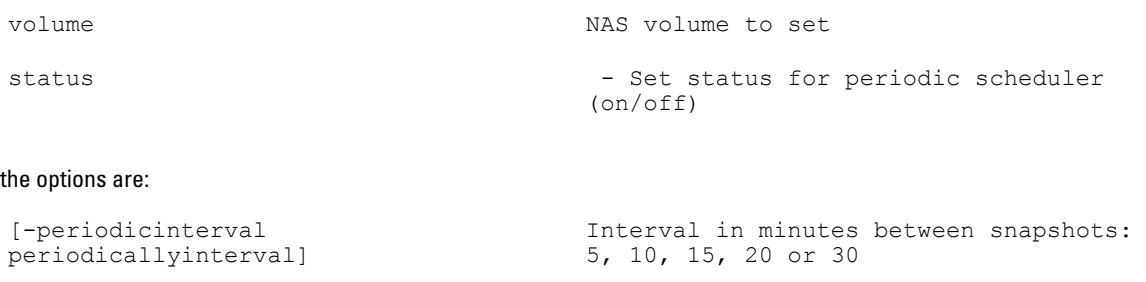

periodic scheduler

[-periodickeep periodicallykeep] Number of snapshots to keep for the

# view

# Description

This command displays all the snapshots scheduled (weekly, daily, hourly, or periodically), the alert and auto-delete thresholds, and the status of each scheduled snapshot for a specified NAS volume.

#### Syntax

data-protection snapshots policies view **volume**

Where the argument is :

volume NAS volume to be viewed

# set-daily-policy

# Description

This command sets the policy for daily snapshot creation for a specified NAS volume. You must define the number of snapshots that must be maintained for the daily scheduler.

# Syntax

data-protection snapshots policies set-daily-policy **volume status** [options]

Where the arguments are:

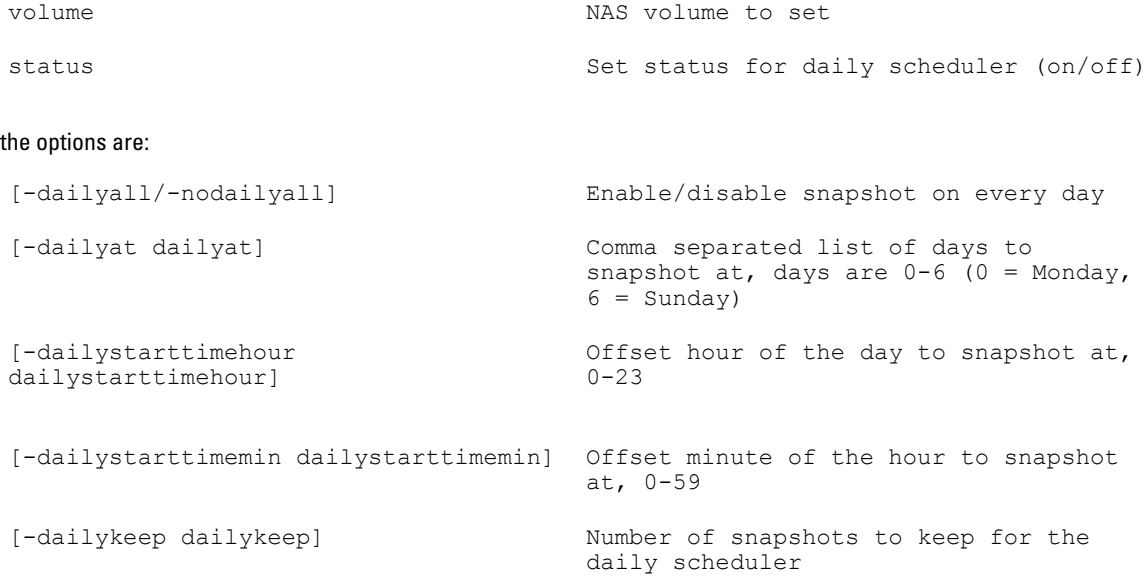

# set-snapshot-space-thresholds

# Description

This command sets the space thresholds for generation of alerts and auto deletion of snapshots. The thresholds are a % of the snapshot space.

# Syntax

```
data-protection snapshots policies set-snapshot-space-thresholds volume
[options]
```
# Where the argument is:

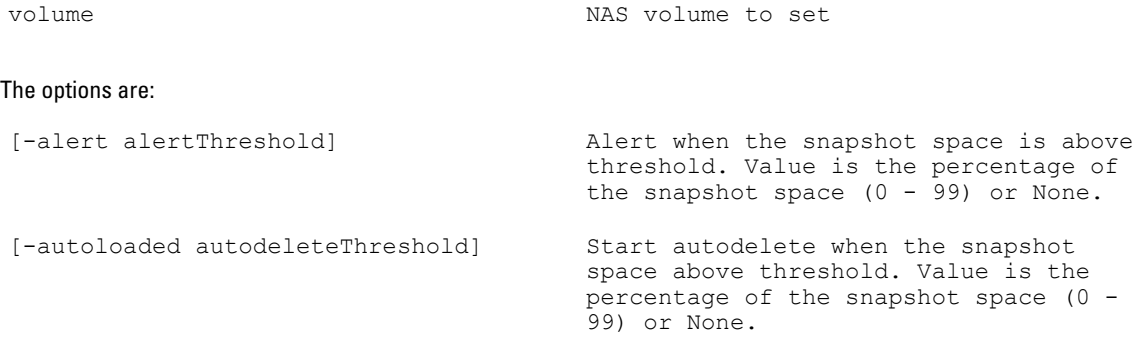

# <span id="page-23-0"></span>set-hourly-policy

# Description

This command sets the policy for hourly snapshot creation for a specified NAS volume. You must define the number of snapshots that must be maintained for the hourly scheduler.

# Syntax

data-protection snapshots policies set-hourly-policy **volume status** [options]

Where the arguments are:

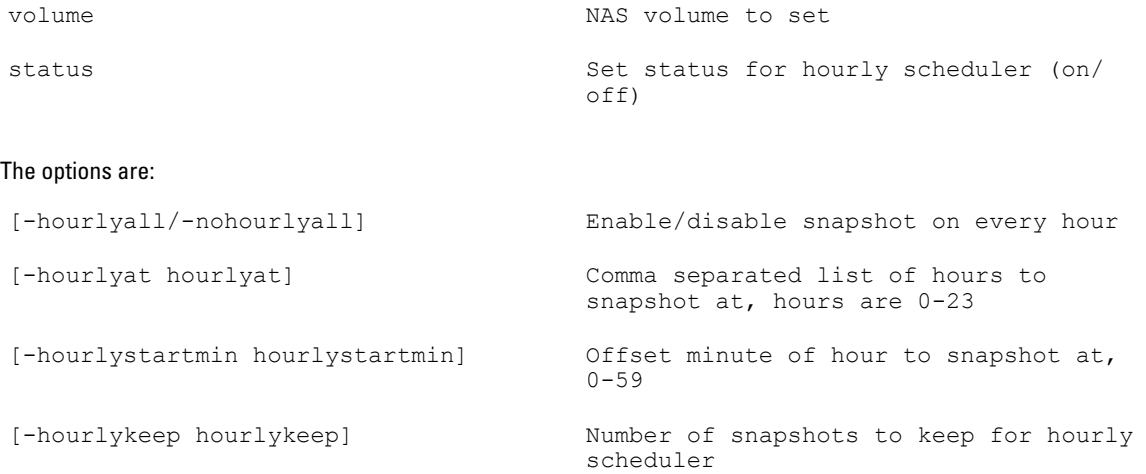

# antivirus

The menu under antivirus is hosts.

# hosts

The commands available under hosts are:

- view
- set

# view

# Description

This command displays existing antivirus hosts.

# Syntax

data-protection antivirus hosts view

# set

# Description

This command sets the host port pairs.

# Syntax

data-protection antivirus hosts set **hosts**

<span id="page-24-0"></span>Where the argument is:

hosts The comma separated list of host:port pairs. Use **none** to clear the list

# ndmp

The menus available under ndmp are:

- active-jobs
- configuration

# active-jobs

The commands available under active-jobs are:

- view
- kill
- list

# view

# Description

This command displays the active backup or restore operations by session ids.

#### **Syntax**

```
data-protection ndmp active-jobs view Session-id
```
#### Where the argument is :

Session-id **The id of the backup or restore job** 

# kill

# Description

This command terminates an active backup or restore operation.

# Syntax

data-protection ndmp active-jobs kill **Session-id**

# Where the argument is :

Session-id The id of the backup or restore job

# list

# Description

This command lists all the active backup or restore operations.

# Syntax

data-protection ndmp active-jobs list

# <span id="page-25-0"></span>configuration

The commands available under configuration are:

- view
- set

# view

# Description

This command displays the NDMP configuration for the current user.

# **Syntax**

data-protection ndmp configuration view

# set

# Description

This command allows you to change NDMP configuration for the backup username.

# Syntax

data-protection ndmp configuration set [options]

# Where the options are:

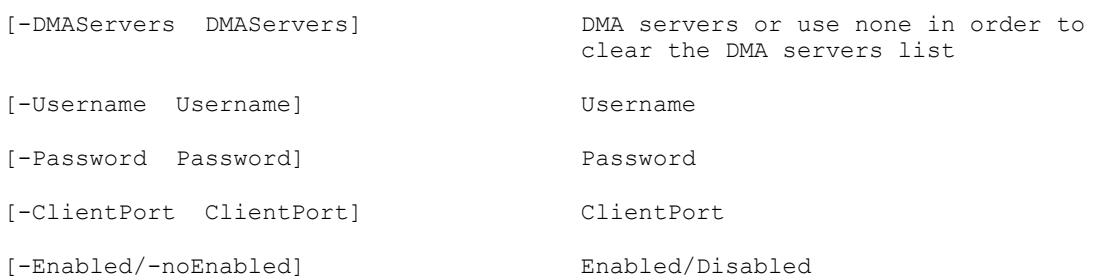

# <span id="page-26-0"></span>Managing The System

You can manage your system wide settings from the **system** menu in the CLI. The management tasks include:

- viewing and setting general system information
- configuring the file system and network parameters
- setting the required protocols
- configuring authentication settings

The system menu lets you configure various system-wide properties. The menus under  $s$ ystem are:

- general—You can view the system information, manage user and administrators accounts, and manage the premium feature key licenses using the general menu .
- time-configuration—You can configure the system's time clock, determine how to automatically update time using an NTP server, and configure the time zone for your system using the time-configuration menu. Synchronizing the time clock is critical for the proper functioning of the system.
- monitoring-configuration—You can configure e-mail alerts and SNMP on your cluster. FluidFS uses e-mail as the basis for alerting and remote support and allows SNMP-compatible management functions such as device discovery, monitoring, and event generation.
- maintenance—You can start and stop your file system, manage the LUNs, setup backups for your file systems, and maintain your controllers and NAS appliance components using the **maintenance** menu.
- protocols—You can enable Windows users to connect to the NAS cluster solution system using the CIFS protocol. You can also enable Linux users to access the system using the CIFS protocol, and authenticate them through NIS, LDAP or the NAS cluster solution local users using the **protocols** menu.
- authentication—You can configure the authentication authorities, such as Network Information Services (NIS), Active Directory (AD) and Lightweight Directory Access Protocol (LDAP). In addition, you can manage local users and groups and map user names from Windows SIDs to UNIX UIDs using the **authentication** menu.
- networking—You can configure your system to best suit your network using the networking menu. You can configure your management and client network Virtual IP addresses, manager various subnets on your cluster, configure DNS for your cluster, and so on.

# general

The menus under general are:

- info
- background-operations
- administrators
- cluster-name
- **licensing**

# info

The commands available under info are:

system-version

<span id="page-27-0"></span>• cluster-id

# system-version

The command under system-version is view.

# view

# Description

This command displays the system version.

# Syntax

system general info system-version view

# cluster-id

The command under cluster-id is view.

# view

# Description

This command displays the cluster ID.

**Syntax** 

system general cluster-id view

# background-operations

The menu under background-operations is health-scans.

# health-scans

The commands available under health-scans are:

- view-throttling-level
- set-throttling-level
- enable
- view
- disable

# view-throttling-level

# Description

This command displays the current file-system health scan throttling level.

# **Syntax**

system general background-operations health-scans view-throttling-level

# set-throttling-level

# Description

This command sets the file-system health scan throttling level.

# **Syntax**

system general background-operations health-scans set-throttling-level **level**

#### Where the argument is:

```
level Background file-system health scan throttling level. The 
                 levels can be low, normal, high, or unlimited.
```
# enable

#### Description

This command enables file-system health scan throttling.

# **Syntax**

system general background-operations health-scans enable

#### view

# Description

This command displays the current status for file-system health scan throttling.

# **Syntax**

system general background-operations health-scans view

#### disable

# Description

This command disables file-system health scan throttling.

# **Syntax**

system general background-operations health-scans disable

# administrators

The commands available under administrators are:

- passwd
- usermod
- useradd
- removeLocks
- list-topics
- view
- userdel
- all-users
- list

# passwd

# Description

This command allows you to change the password of the specified admin account name.

# **Syntax**

system general administrators passwd username

### usermod

# Description

This command allows you to modify certain parameters of the specified username. You can modify the user level, e-mail address, and so on.

system general administrators usermod **username** [options]

### Where the argument is:

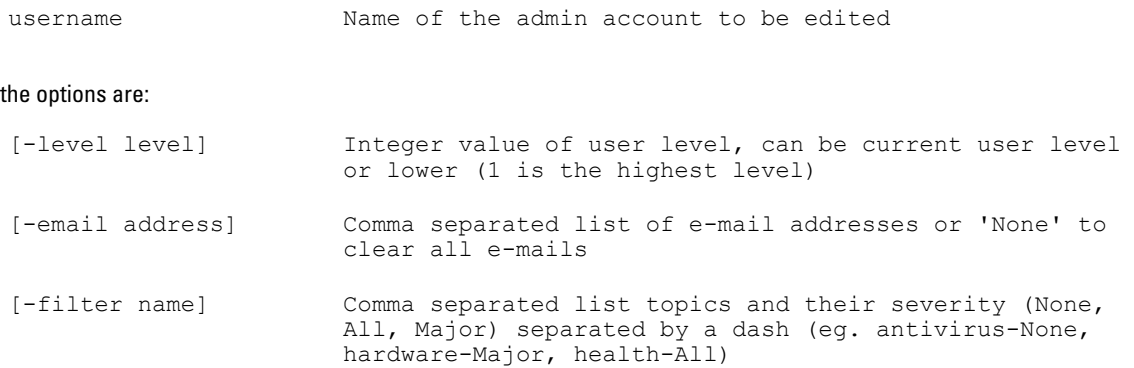

# useradd

# Description

This command adds additional users.

### **Syntax**

system general administrators useradd **username** [options]

### Where the argument is:

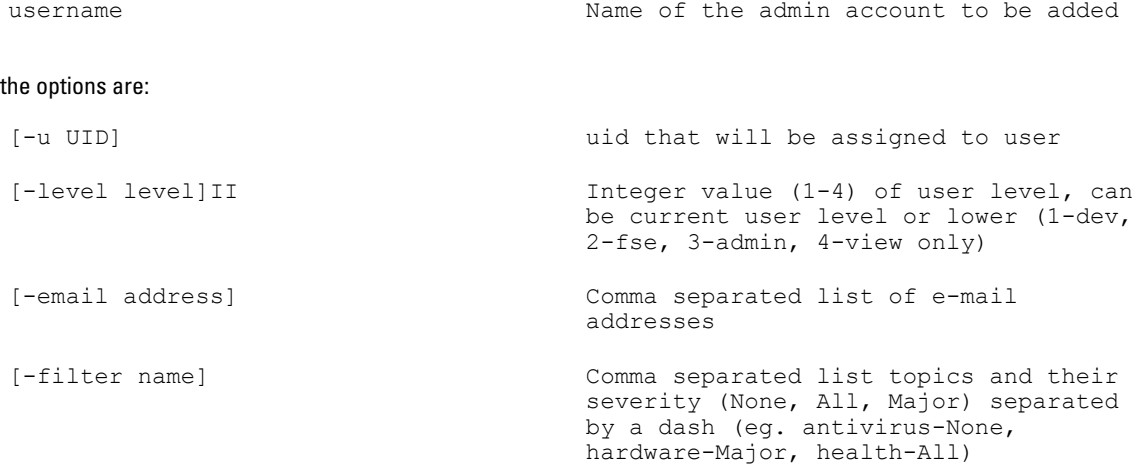

# removeLocks

# Description

This command allows you to remove the administrator lock. The system locks if an administrator logs on the command line interface and the NAS manager graphical user interface at the same time.

# Syntax

system general administrators removeLocks

Type Yes to continue and type No to cancel the action.

# <span id="page-30-0"></span>list-topics

# **Description**

This command displays the filter topics for which e-mail alerts can be sent to various users.

# Syntax

system general administrators list-topics

# view

# Description

This command displays the user ID, user level, defined e-mail address, and list of filter topics and their severity for which the specified user receives alert e-mails.

# **Syntax**

system general administrators view

# userdel

#### Description

This command deletes an existing user.

# **Syntax**

system general administrators userdel **username(s)**

Where the argument is :

username(s)  $\blacksquare$  Name(s) of the admin account(s) to be deleted

# all-users

#### Description

This command displays all the users in your Active directory domain.

# **Syntax**

```
system general administrators all-users
```
#### list

# Description

This command displays all the users defined for the NAS cluster.

**Syntax** 

system general administrators list

# cluster-name

The commands available under cluster-name are:

- view
- set

# view

#### Description

This command displays the name of the NAS cluster.

<span id="page-31-0"></span>system general cluster-name view

# set

### Description

This command allows you to change the name of the NAS cluster.

# Syntax

system general cluster-name set **name**

#### Where the argument is:

name New system name

# licensing

The commands available under licensing are:

- view
- install
- delete
- install-instructions
- list

#### view

# Description

This command displays the status, expiration date, usage status, and so on of the specifies feature.

#### Syntax

system general licensing view **feature-id**

Where the argument is :

feature-id License feature-id, as it appears in the features list

# install

# Description

This command installs a new license file for a premium feature.

#### Syntax

system general licensing install **filename**

### Where the argument is:

filename **License XML** file, which contains the license activation signature for relevant features

# delete

# Description

This command deletes an installed license for a premium feature.

<span id="page-32-0"></span>system general licensing delete **feature-id** Where the argument is :

feature-id License feature-id, as it appears in the features list.

# install-instructions

# **Description**

This command displays the instructions to install any newly downloaded license file to activate premium features.

# Syntax

system general licensing install-instructions

# list

# **Description**

This command lists the currently installed licenses for premium features.

# Syntax

system general licensing list

# time-configuration

The commands available under time-configuration are:

- view
- list-timezones
- set

# view

# Description

This command displays the system date and time, the time zone, on which the NAS cluster is and the IP address of the NTP server (if configured).

#### **Syntax**

```
system time-configuration view
```
# list-timezones

# Description

This command displays all the time zones that you can set the NAS appliance to.

# **Syntax**

```
system time-configuration list-timezones
```
# set

#### Description

<span id="page-33-0"></span>This command allows you to the set the time on your NAS appliance by the timezone, NTP server IP address, and by directly entering the time in the command.

# Syntax

```
system time-configuration set [options]
```
#### Where the options are:

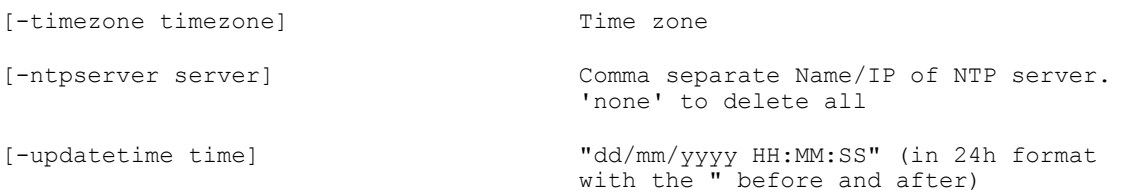

# monitoring-configuration

U NOTE: The menus and commands available under email are not supported by Dell Compellent FS8600.

The menus under monitoring-configuration are:

- snmp
- email
- syslog

# snmp

The commands available under snmp are:

- topic-list
- export-events-list
- view
- set

# topic-list

# Description

This command displays the filter topics for which alerts can be sent to various users.

# Syntax

```
system monitoring-configuration snmp topic-list
```
# export-events-list

# Description

This command exports the list of events in CSV file format and saves the CSV file on the NAS volume in the directory specified in the command.

## Syntax

```
events export-events-list volume path
```
Where the arguments are:

<span id="page-34-0"></span>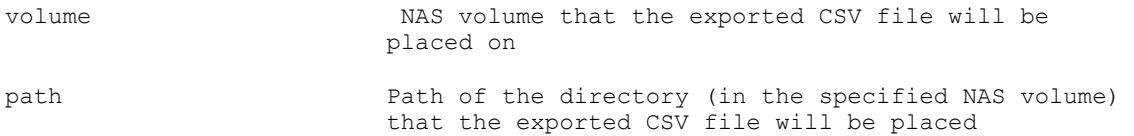

# view

# Description

This command displays the SNMP configuration details like the system contact, system location, host IP address, and so on.

# Syntax

system monitoring-configuration snmp

# set

# Description

This command sets the SNMP configuration options. You can set the system location, system contact, host IP address, and so on.

# Syntax

system monitoring-configuration snmp set [options]

### Where the options are:

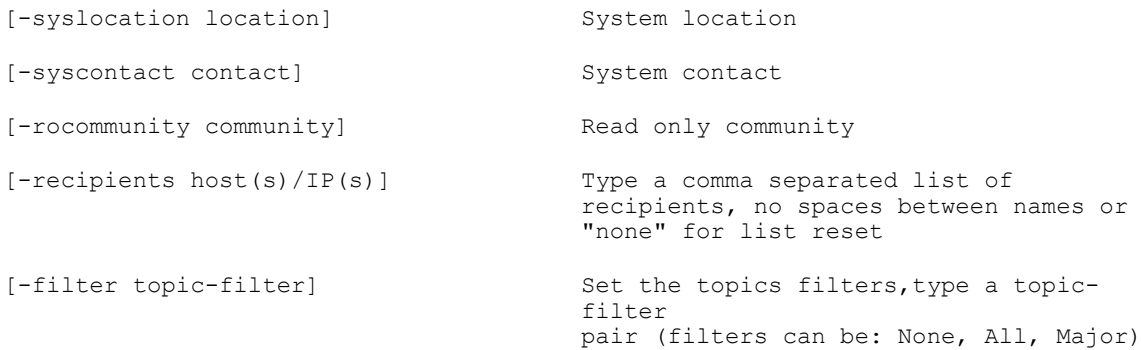

# email

Ø

NOTE: The menus and commands available under email are not supported by Dell Compellent FS8600.

The menus available under email are:

- SMPT-servers
- advanced

The commands available under email is test-email.

# test-email

#### Description

This command sends a test e-mail to the specified e-mail address.

system monitoring-configuration email test-email **address**

# Where the argument is:

address and the test email will be address that the test email will be sent to

# SMTP-servers

The commands available under SMTP-servers are:

- set-authentication
- add
- view
- delete
- edit

# set-authentication

### Description

This command allows you to change the username and password of the specified SMTP server.

#### Syntax

```
system monitoring-configuration email SMTP-servers set-authentication idx 
[options]
```
# Where the argument is:

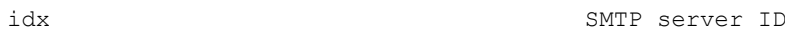

# the options are:

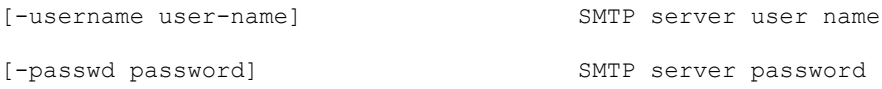

# add

# Description

This command adds additional SMTP servers to the NAS cluster.

# Syntax

system monitoring-configuration email SMTP-servers add **host/IP** [options]

# Where the argument is :

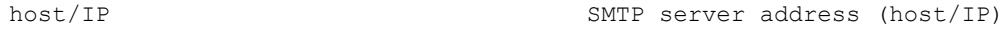

# the option is:

[-desc description] SMTP server description

## view

# Description
This command displays the details of the configured SMTP server.

## Syntax

system monitoring-configuration email SMTP-servers view

## delete

## Description

This command deletes the specified SMTP server.

## **Syntax**

```
system monitoring-configuration email SMTP-servers delete idx
Where the argument is :
idx Comma separated list of server IDs
```
# edit

#### Description

This command allows you to change the SMTP server configuration details. You can change the index of the SMTP server, the IP address, and the server description.

#### Syntax

system monitoring-configuration email SMTP-servers **idx** [options]

Where the argument is :

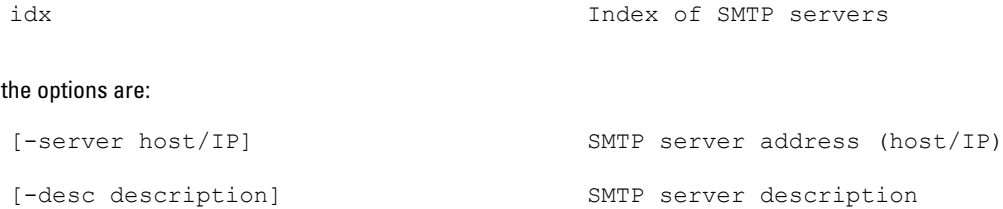

#### advanced

The commands available under advanced are:

- set-max-mail-size
- view-max-mail-size
- set-mail-from-address

#### set-max-mail-size

#### Description

This command allows you set the maximum size (in KB) of the e-mail that can be sent from the SMTP server.

#### **Syntax**

```
system monitoring-configuration email advanced set-max-mail-size size
```
#### Where the argument is:

size New mail size (KB)

## view-max-mail-size

## **Description**

This command displays the maximum mail size in KB.

#### Syntax

system monitoring-configuration email advanced view-max-mail-size

## set-mail-from-address

#### **Description**

This command sets the e-mail address that is displayed in the From fields for e-mails.

## Syntax

system monitoring-configuration email advanced set-mail-from-address **address**

#### Where the argument is:

address Address that appears in the From field for emails

# syslog

The menus available under syslog are:

- log-monitor
- server

# log-monitor

The menus available under log-monitor are:

- time-interval
- max-msg

#### time-interval

The commands available under time-interval are:

- view
- set

#### view

#### Description

This command displays the current time interval at which the log monitor picks the configuration information.

## Syntax

system monitoring-configuration syslog log-monitor time-interval view

## set

## Description

This command allows you to change the time interval at which

system monitoring-configuration syslog log-monitor time-interval set **timeinterval**

Where the argument is :

time-interval seconds

#### max-msg

The commands available under max-msg are:

- view
- set

## view

#### Description

This command displays the configured value for the maximum number of identical messages per time interval.

#### **Syntax**

```
system monitoring-configuration syslog log-monitor max-msg view
```
## set

## Description

This command allows you to set the maximum number of identical messages per time interval.

#### **Syntax**

```
system monitoring-configuration syslog log-monitor max-msg set amount
```
#### Where the argument is :

amount Maximum number of permitted messages per time interval

## server

The commands available under server are:

- rotate
- add
- view
- delete

#### rotate

## Description

This command archives the current log and starts a new one.

#### Syntax

system monitoring-configuration syslog server rotate

## add

## Description

This command adds additional Syslog servers to the NAS cluster.

system monitoring-configuration syslog server add **host/IP**

Where the argument is :

host/IP name/IP of the Syslog server to be added

### view

#### **Description**

This command displays the host/IP addresses of the Syslog servers.

#### Syntax

system monitoring-configuration syslog server view

#### delete

#### Description

This command deletes the specified Syslog server from the NAS cluster.

#### Syntax

system monitoring-configuration syslog server delete **host/IP**

Where the argument is :

host/IP Name/IP of the Syslog server to be added

# maintenance

The menus available for maintenance are:

- controllers
- luns
- actions
- backup-configuration

# controllers

The available menus under controllers are:

- detach
- attach

The commands available under controllers are:

- save-conf
- list

## save-conf

## **Description**

This command saves the controller configuration of a specified controller on to a USB device.

system maintenance controllers save-conf **controller** [options]

#### Where the argument is:

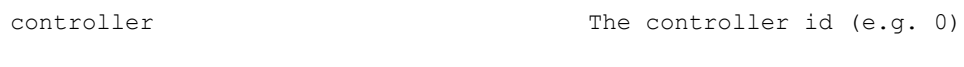

## the option is:

[-usb device] The full USB device name

## list

#### Description

This command displays the controller name, configuration status, and system member status of all the controllers in the NAS cluster.

#### Syntax

system maintenance controllers list

## detach

The commands available under detach are:

- status
- start

## status

### Description

This command displays the status of a currently running detach controller operation.

## **Syntax**

```
system maintenance controllers detach status
```
## start

## Description

This command starts the detach controller operation.

#### **Syntax**

system maintenance controllers detach start **controller** [options]

## Where the argument is :

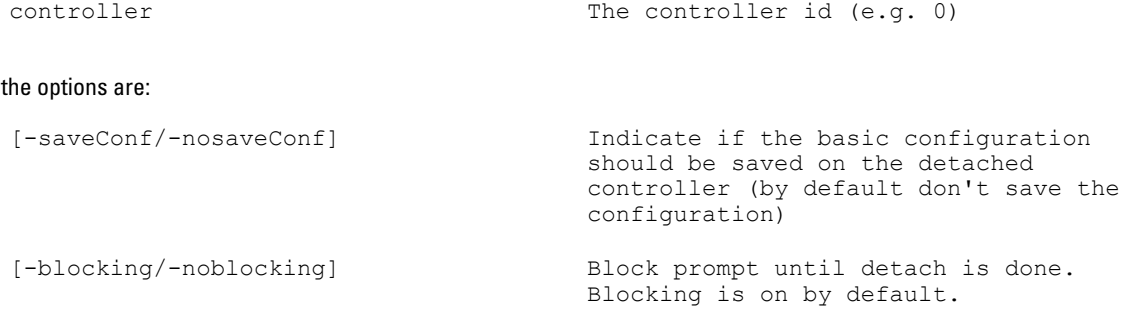

## attach

The commands available under attach are:

- status
- start

## status

#### Description

This command displays the status of a currently running attach controller operation.

## Syntax

system maintenance controllers attach status

## start

#### Description

This command starts the attach controller operation.

#### Syntax

```
system maintenance controllers attach start controller [options]
```
#### Where the argument is:

controller The controller id (e.g. 0)

# the options are:

```
[-blocking/-noblocking] Block prompt until attach is done. 
                                     Blocking is on by default.
[-clusterization/-noclusterization] Join detached controller to cluster 
                                      network and topology, alternatively 
                                      use USB with xml config files. On by 
                                     default.
```
# luns

The menus available under luns are:

- add
- format
- expand
- configuration

The commands available luns under:

- unformat
- rescan
- list

## unformat

## Description

This command unformats the FluidFS LUNs.

#### Syntax

system maintenance luns unformat

## rescan

## Description

This command rescans the NAS cluster to check if any additional luns have been added.

## Syntax

system maintenance luns rescan

## list

## Description

This command lists all existing luns and new luns identified by the system.

## Syntax

```
system maintenance luns list
```
#### add

The commands available under add are:

- status
- start

## status

#### Description

This command displays the status of a currently running add LUNs operation.

#### Syntax

system maintenance luns add status

## start

### Description

This command starts the add LUNs operation.

## Syntax

system maintenance luns add start

## format

The commands available under format are:

- status
- start

## status

#### Description

This command displays the status of a currently running format operation for the file system.

#### Syntax

```
system maintenance luns format status
```
## start

#### **Description**

This command starts the format operation for the file system.

#### Syntax

system maintenance luns format start

#### expand

The commands available under expand are:

- status
- start

## status

#### **Description**

This command displays the status of a currently running attach controller operation.

#### **Syntax**

system maintenance luns expand status

### start

## Description

This commands starts the expand operation for the LUNs.

## **Syntax**

system maintenance luns expand start

## configuration

The commands available under configuration are:

- Fc-view
- iscsi-view
- Fc-set
- iscsi-set

## Fc-view

NOTE: This command is not applicable to the Dell PowerVault NX3600/NX3610.

#### Description

This command allows you to view the WWN (world wide name) information for each Fibre Channel controller.

#### Syntax

system maintenance luns configuration Fc-view

## iscsi-view

## Description

This command displays the iSCSI initiators for each controller node.

## Syntax

system maintenance luns configuration iscsi-view

## Fc-set

NOTE: This command is not applicable to the Dell PowerVault NX3600/NX3610.

#### Description

This command auto-updates the current Fibre Channel configuration (i.e. in case the FC card was replaced)

### **Syntax**

```
system maintenance luns configuration Fc-set
```
## iscsi-set

## Description

This command allows you to change the iSCSI discovery IP address, username, and passwords.

#### Syntax

```
system maintenance luns configuration iscsi-set [options]
```
#### where options are:

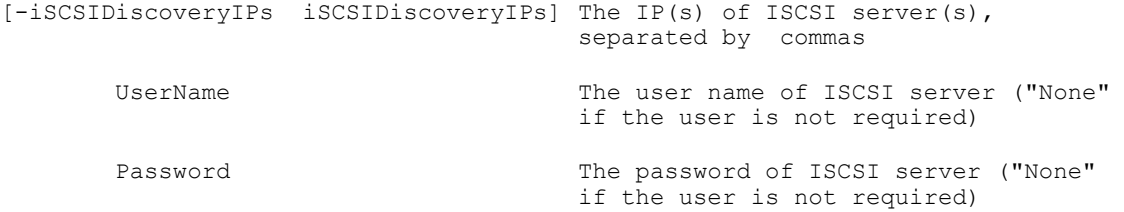

# actions

The menu under actions is progress.

The commands available under actions are:

- set-journaling
- stop
- set-mirroring
- status
- start

## progress

The command under progress is view.

#### view

## Description

This command displays the progress of system start and system stop sequences.

## Syntax

system maintenance actions progress view **sequence**

#### Where the argument is:

sequence System stop/system start

## set-journaling

#### Description

This command moves the file system to journaling mode so that maintenance actions can be performed.

#### Syntax

system maintenance actions set-journaling

### stop

#### Description

This command stops the file system.

## Syntax

system maintenance actions stop

## set-mirroring

#### Description

This command moves the file system to mirroring mode.

#### **Syntax**

system maintenance actions set-mirroring

#### status

## Description

This command displays the status of the file system.

#### Syntax

system maintenance actions status

### start

#### Description

This command starts the file system if the file system is stopped.

### Syntax

system maintenance actions start

# backup-configuration

The commands available under backup-configuration are:

- entire-cluster
- view-system-options
- restore-system
- restore-volumes
- view-volume-options

#### entire-cluster

#### Description

This command saves the configuration settings for the entire cluster.

system maintenance backup-configuration entire-cluster

## view-system-options

## Description

This command displays the configuration restore sources and modules for the file system.

## Syntax

system maintenance backup-configuration view-system-options

## restore-system

## Description

This command restores the configuration for the entire file system from the saved backup configuration.

#### Syntax

system maintenance backup-configuration restore-system **source\_system** [options]

## where the argument is:

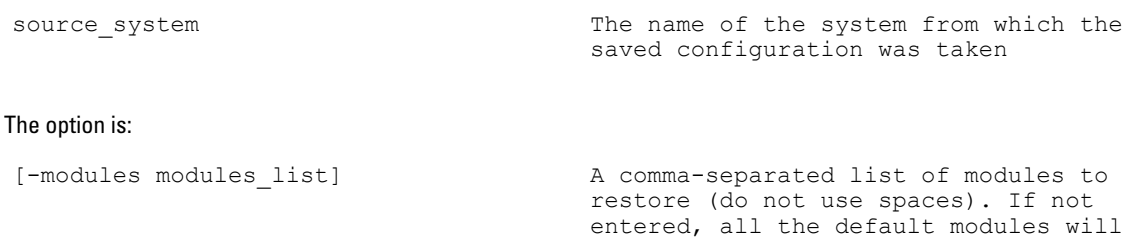

be restored

#### restore-volumes

#### Description

This command restores the configuration for the specified NAS volume from the saved backup configuration.

#### Syntax

```
system maintenance backup-configuration restore-volume target conf
source_system [options]
```
#### Where the argument(s) are:

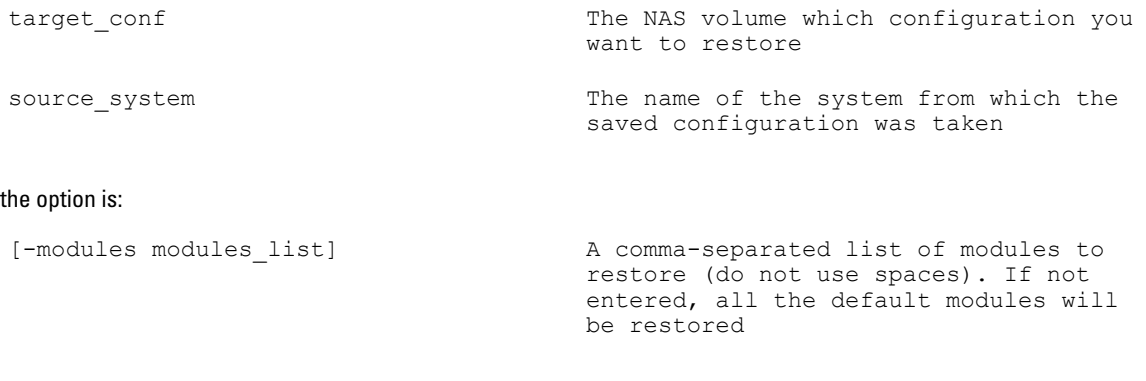

#### view-volume-options

## Description

This command displays the configuration restore sources and modules for the specified NAS volume.

**Syntax** 

```
system maintenance backup-configuration view-volume-options target conf
```
Where the argument is:

target conf  $\qquad$  NAS volume for which configuration options will be shown

# protocols

The menu available under protocols is cifs.

# cifs

The menu under cifs is configuration.

## restart

#### **Description**

This command restarts the CIFS service on the NAS cluster.

### Syntax

system protocols cifs restart

## configuration

The commands available under configuration are:

- view
- set

## view

### Description

This command displays the CIFS configuration for the NAS cluster. The authentication mode, UNIX charset, DOS charset, and status of the CIFS configuration is displayed.

## **Syntax**

```
system protocols cifs configuration view
```
## set

## **Description**

This command allows you to change certain parameters of the current CIFS configuration. You can change the status, security mode, and the UNIX and DOS charsets for the CIFS configuration.

### **Syntax**

system protocols cifs configuration set [options]

#### Where the options are:

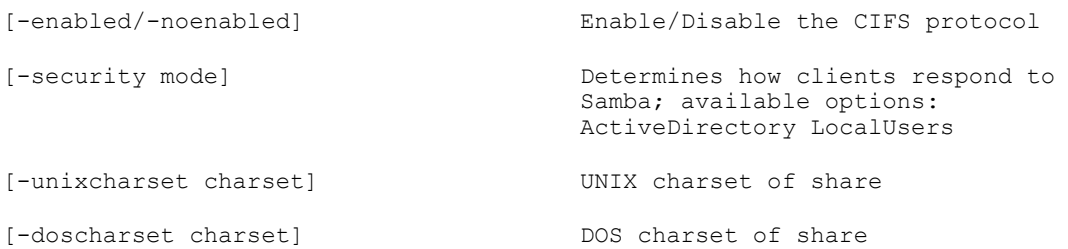

# authentication

The menus under authentication are:

- user-mapping
- active-directory
- local-accounts
- full-access-account
- user-database

The commands available under authentication are:

- list-groups
- list-users

# list-groups

## Description

This command displays a list of all the available groups.

## Syntax

```
system authentication list-groups
```
## list-users

## Description

This command lists all the available users in the Active directory domain.

**Syntax** 

```
system authentication list-users
```
# user-mapping

The menu under user-mapping is policy.

## policy

The commands available under  $\text{policy are:}$ 

- set-weekly-policy
- view
- set-daily-policy
- set-hourly-policy
- set-type

## view

#### Description

This command displays the current user mapping policy on the NAS cluster.

# **Syntax**

```
system authentication user-mapping policy view
```
## set

## Description

This command allows you to change the user mapping policy parameters.

## Syntax

system authentication user-mapping policy set [options]

### Where options are:

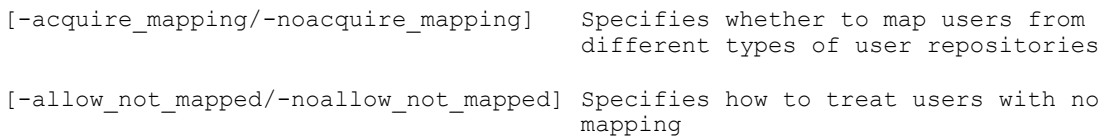

# active-directory

The commands available under active-directory are:

- join-domain
- view
- leave-domain

## join-domain

### Description

This command joins the specified user to a specified Active directory domain.

## Syntax

system authentication join-domain **domain user\_name** [options]

## Where the arguments are:

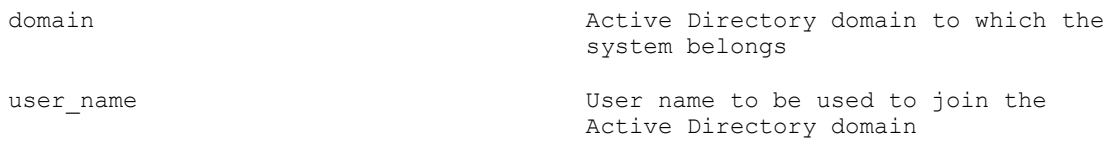

the options are:

```
[-srvstring serverString] String that will be shown in browse
                                   lists beside the machine name
[-netbios netbios name] NetBIOS name that will appear in the
                                   network neighborhood. This name is 
                                   limited to 15 characters. The default 
                                   is the system name.
[-advanced/-noadvanced] <br>
Advanced configuration.
[-workgroup workgroup] (Only for advanced mode)
[-domain_controller domain_controller] Active directory Server. (Only for
                                   advanced mode)
```
## view

### Description

This command displays the current Active Directory configuration settings.

#### Syntax

system authentication active-directory view

#### leave-domain

## **Description**

This command removes the current user from the current active directory.

#### **Syntax**

system authentication active-directory leave-domain

# local-accounts

The menus under local-accounts are:

- groups
- users

## groups

The commands under groups are:

- add
- view
- delete
- list

# add

## Description

This command adds local groups.

#### **Syntax**

system authentication local-accounts groups add **groupname** [options]

Where the argument is:

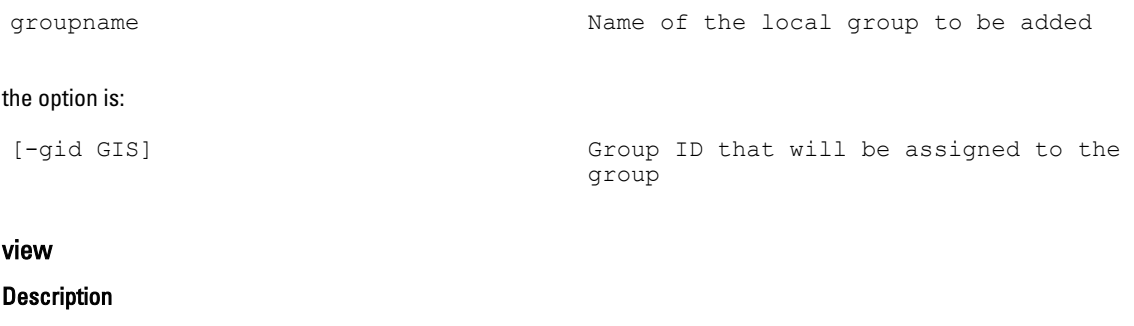

This command displays the specified groupname, group ID, and the group system provided ID.

#### Syntax

system authentication local-accounts groups view **groupname**

Where the argument is :

groupname  $\blacksquare$  Name of the local groups to be viewed

## delete

#### Description

This command deletes the specified local group names.

#### Syntax

system authentication local-accounts groups view **groupname(s)**

#### Where the argument is :

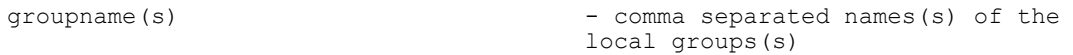

# list

#### Description

This command lists the GID and GSID of all the local groups.

## Syntax

system authentication local-accounts groups list

#### users

The commands available under users are:

- add
- view
- delete
- change-password
- edit
- list

# add

## Description

This command adds additional users for the NAS cluster.

system authentication local-accounts users add **username** [options]

#### Where the argument is:

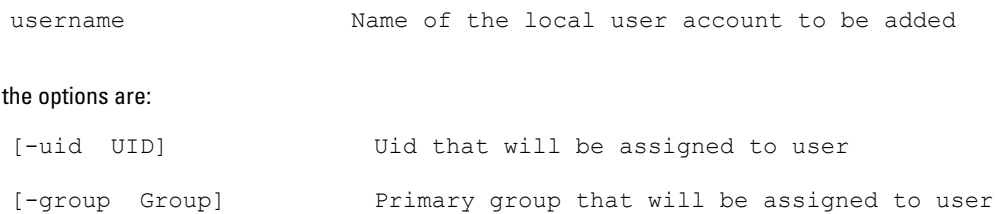

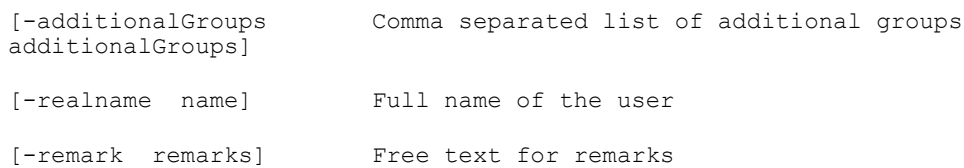

#### view

#### Description

This command displays the user parameters for the specified user.

## Syntax

system authentication local-accounts users view **username**

Where the argument is :

username  $\qquad \qquad$  Name of the local user account to be viewed

## delete

#### Description

This command deletes the specified username.

#### Syntax

system authentication local-accounts users delete **username**

Where the argument is :

username name of the local user account to be viewed

#### change-password

#### Description

This command allows you to change the password for a specified user.

#### **Syntax**

system authentication local-accounts users change-password **username**

#### Where the argument is:

## edit

#### Description

This command allows you to change the parameters of a specified user.

#### Syntax

system authentication local-accounts users edit **username** [options]

#### Where the argument is:

username name of the local user account to be edited

#### the options are:

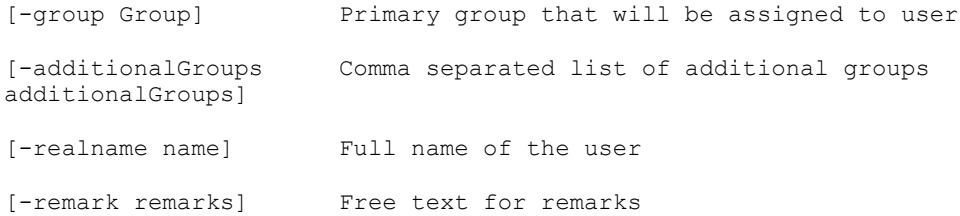

## list

#### Description

This command displays a list of all the available users. The username, primary group, and real name of the users is displayed.

#### Syntax

```
system authentication local-accounts users list
```
# full-access-account

The commands available under full-access-account are:

- view
- delete
- set

## view

#### Description

This command displays all available full access accounts.

## **Syntax**

```
system authentication full-access-account view
```
#### delete

#### Description

This command deletes the full access accounts.

system authentication full-access-account delete

#### set

## Description

This command allows you to add a full access user account from an existing user in the Active Directory domain.

# Syntax

system authentication full-access-account set **account**

#### Where the argument is:

account  $\qquad \qquad$  Active Directory account of a form: DOMAIN+username

# user-database

The commands available under user-database are:

- view
- set

#### view

## Description

This command displays the user database configuration details.

#### Syntax

```
system authentication user-database view
```
#### set

## Description

This command allows you to set the user database configuration.

#### Syntax

system authentication user-database set **type** [options]

#### The argument is:

type Configuration type: nis, ldap or

#### the options are:

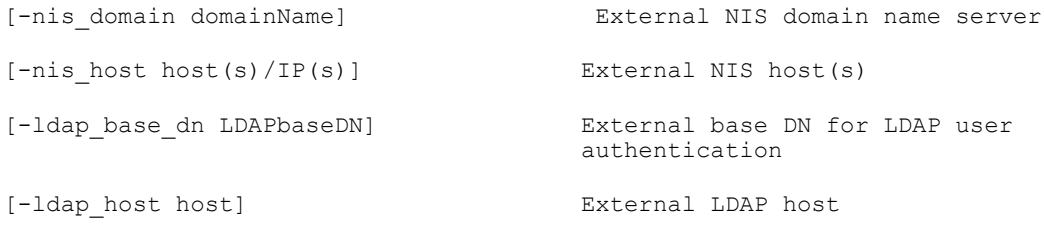

no\_external

# networking

The menus under networking are:

- default-gateway
- dns
- client-connections
- network-configuration
- static-routes
- subnets

# default-gateway

The commands available under default-gateway are:

- view
- set

## view

## Description

This command displays the IP address of the default client gateway.

### Syntax

system networking default-gateway view

## set

### Description

This command allows you to change the current default client gateway IP address.

#### Syntax

system networking default-gateway set IP

Where the argument is :

IP Gateway IP to set

# dns

The commands available under dns are:

- view
- set

## view

### Description

This command displays the current DNS configuration settings.

## Syntax

system networking dns view

# set

#### **Description**

This command allows you to change the DNS configuration settings. You can change the host name or IP address of the DNS server and the DNS suffixes.

## **Syntax**

```
system networking dns set [options]
Where the options are:
[-ips host(s)/IP(s)] Type comma separated list of DNS 
                                      servers IP addresses, no space between
                                     values or "none" for list reset
[-suffixes suffix(es)] Type comma separated list of DNS 
                                      suffixes, no space between values or 
                                      "none" for list reset
```
# client connections

The menu under client-connections is failback-policy.

The commands available under client-connections are:

- mass-failback
- view
- assign
- mass-rebalance
- list

## failback-policy

The commands available under failback-policy are:

- view
- set

#### view

#### Description

This command displays the current failback policy for migration of protocols.

## **Syntax**

system networking client-connections failback-policy view

## set

## Description

This command allows you to change the failback policy for migrations of protocols.

#### Syntax

system networking client-connections failback-policy set **protocol policy**

#### Where the arguments are:

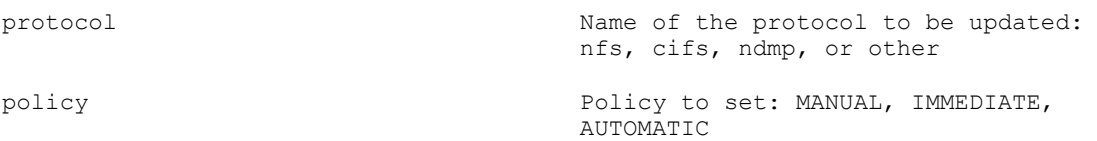

## mass-failback

## Description

This command allows you to mass-failback to client connections.

#### Syntax

system networking client-connections mass-failback

#### view

## Description

This command displays the client connections for the specified client and system IP addresses.

#### Syntax

system networking client-connections view **clientIp systemIp**

#### Where the arguments are:

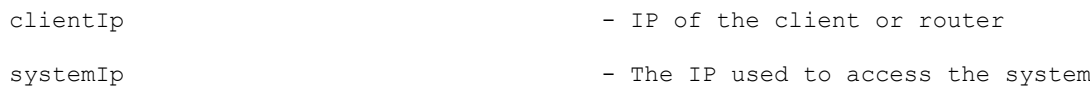

## assign

#### Description

This command assigns the client connection to the specified client IP address, system IP address, and so on.

## Syntax

system networking client-connections assign **clientip systemip controller** [options]

#### Where the arguments are:

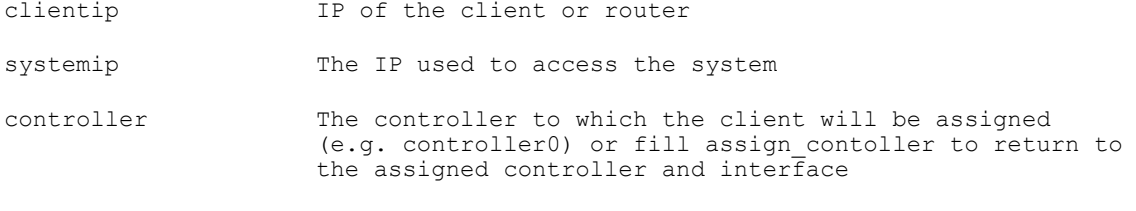

#### the options are:

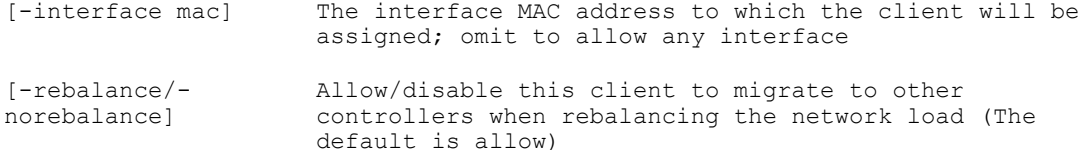

## mass-rebalance

## Description

This command rebalances all the client connections for the specified protocol.

#### Syntax

```
system networking client-connections mass-rebalance protocol
```
#### Where the argument is :

protocol **Protocol** Protocol to be mass rebalanced: nfs, cifs, ndmp, other or all

## list

## Description

This command displays the client/router IP address, the access vie virtual IP address, and so on.

#### **Syntax**

```
system networking client-connections list
```
# network-configuration

The commands available under network-configuration are:

- view
- set
- list

## view

#### Description

This command displays the network configuration for a specified network on your NAS cluster.

#### **Syntax**

system networking network-configuration view **network**

Where the argument is :

network The network name (possible value: Primary)

#### set

#### **Description**

This command allows you to change the network configuration for a specified network. You can change the network name, teaming mode, and MTU for the network.

#### Syntax

system networking network-configuration set **network teaming-mode mtu**

#### Where the arguments are:

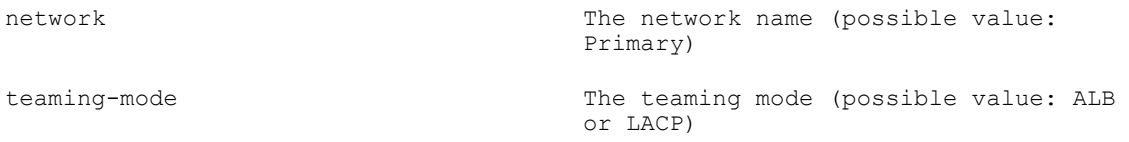

mtu MTU (Maximum Transmission Unit)

#### list

## Description

This command displays all the networks available on the NAS cluster.

### Syntax

```
system networking network-configuration list
```
# static-routes

The commands available under static-routes are:

- add
- delete
- list

#### add

#### Description

This command adds static network routes to the NAS cluster.

### Syntax

system networking static-routes add **destination gateway network** [options]

#### Where the arguments are:

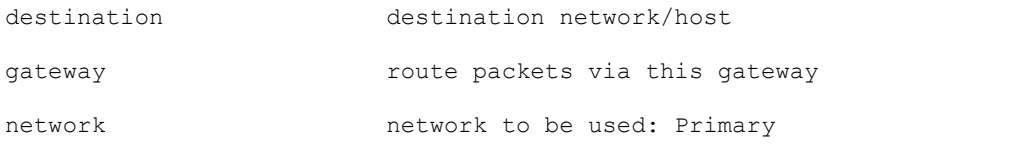

## The options are:

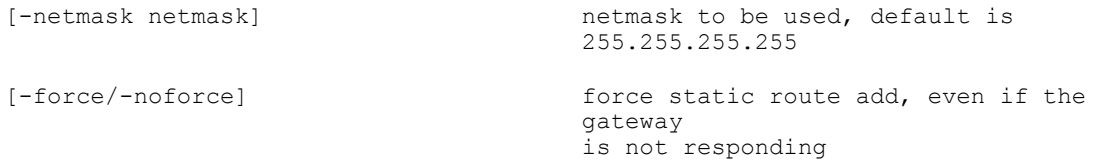

## delete

## Description

This command deletes the specified static route.

#### Syntax

system networking static-routes delete **index(es)**

#### Where the argument is:

index(es) Comma separated list of static routes indexes to be deleted

# list

# Description

This command lists all the static routes configured on the NAS cluster.

### Syntax

```
system networking static-routes list
```
# subnets

The commands available under subnets are:

- add
- view
- delete
- edit
- list

## add

## Description

This command adds an additional subnet on the NAS cluster.

#### Syntax

system networking subnets add **subnet interface netmask** [options]

where arguments are:

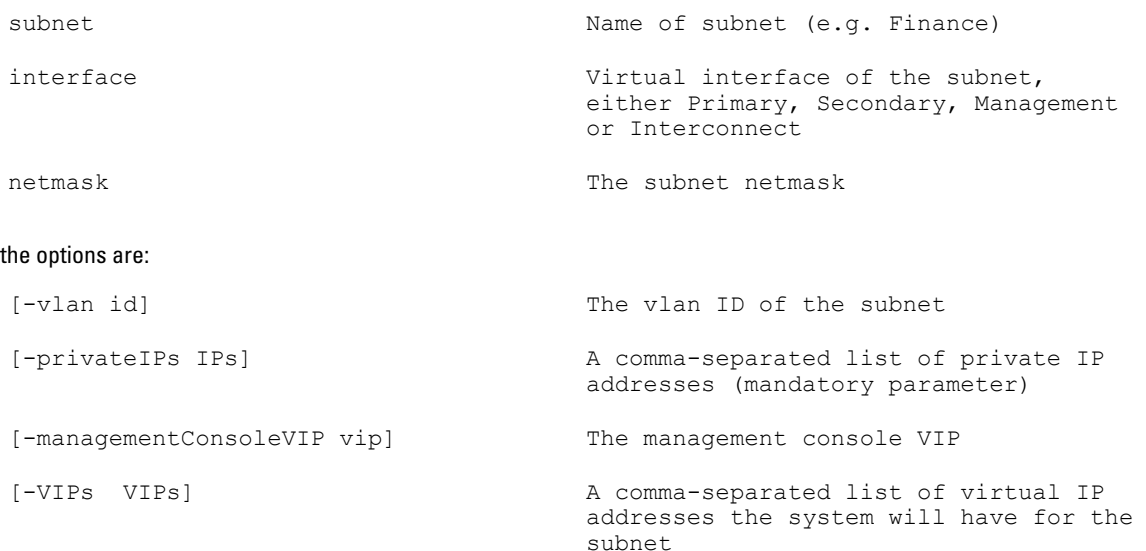

## view

## Description

This command displays the details of the specified subnet.

## Syntax

system networking subnets view **subnet**

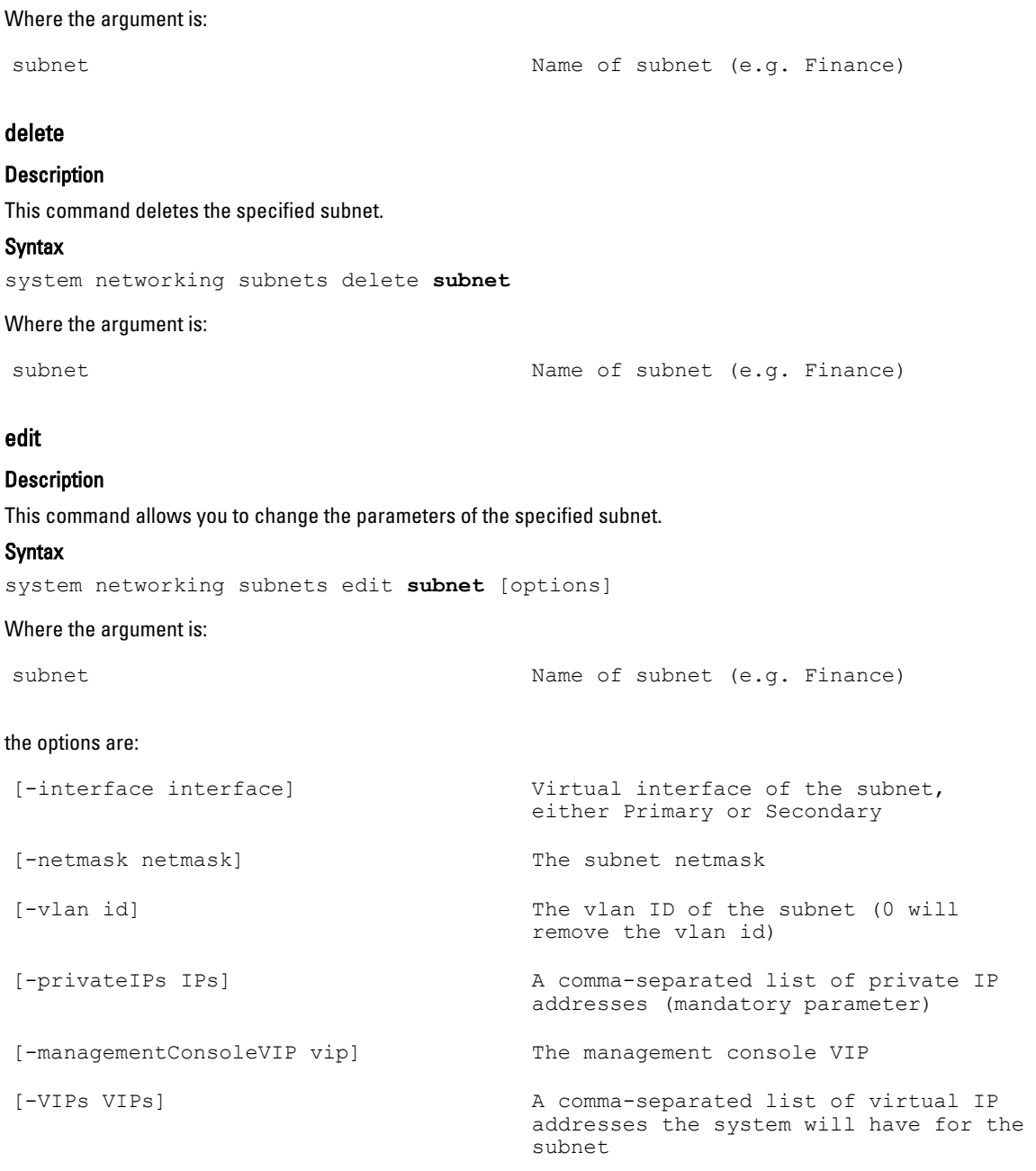

# list

# Description

This command displays the network parameters of all the subnets available in the NAS cluster.

# Syntax

system networking subnets list

# User Access

You can define and manage Dell Fluid File System from the client perspective in the access menu. The menus available under access are:

- quota—A disk quota is a set of rules that restrict disk space and the number of files used by a user or a group. You can restrict the total space used in a NAS volume or the usage of users and groups within an NAS Volume using the quotas menu.
- cifs-shares—CIFS shares provide an effective way of sharing files and data across a Windows network. You can manage and configure SIFS shares using the cifs-shares menu.
- cifs-home-share—A CIFS share with user-based directory structure is a CIFS home share. You must create all directories for each user. Manage the home shares using the cifs-home-share menu.
- nfs-exports—NFS exports provide an effective way of sharing files and data across UNIX or Linux networks. NFS clients can only mount directories that have been exported. You can manage existing nfs-exports and configure new nfs-exports from the nfs-exports menu.
- nas-volumes—A NAS volume is a subset of the storage pool, with specific policies controlling its space allocation, data protection, and security style. NAS volumes can be created, configured, and maintained using the nas-volumes menu.

# quota

The commands available under quota are:

- view
- list

## usage

The commands available under usage are:

- view
- list

#### view

#### Description

This command displays the quota information for a specified NAS volume.

#### **Syntax**

access quota **volume type name**

Where the arguments are:

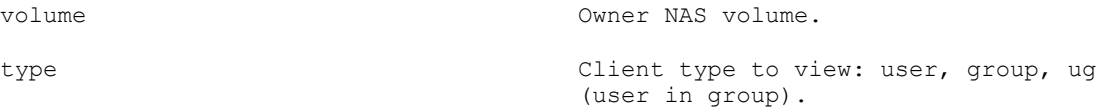

## list

## Description

This command lists the available quota for all the NAS volumes.

#### Syntax

```
access quota usage list
```
## recompute-quota

The commands available under recompute-quota are:

- recompute
- view-status

## recompute

### Description

This command recomputes the quota availability for a NAS volume.

Syntax

access quota recompute-quota recompute **volume**

Where the argument is :

volume NAS volume to recompute quota for

## view-status

#### Description

This command displays the status of the recomputation of quota for a specifies NAS volume.

#### Syntax

access quota recompute-quota view-status **volume**

#### Where the argument is:

volume NAS volume to recompute quota for

## rules

The commands available under rules are:

- add
- view
- delete
- edit
- list

#### add

Description

This command adds additional quota rules to the NAS volumes.

## **Syntax**

access quota rules add **volume type name quotasoft quotahard**

## Where the arguments are:

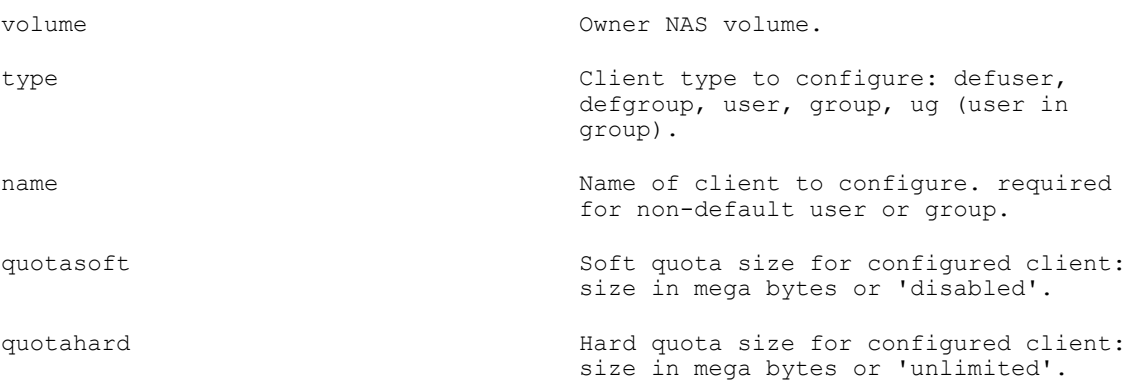

## view

#### Description

This command displays the quota rules parameters for a specified NAS volume.

## **Syntax**

access quota rules view **volume type** [options]

## Where the arguments are:

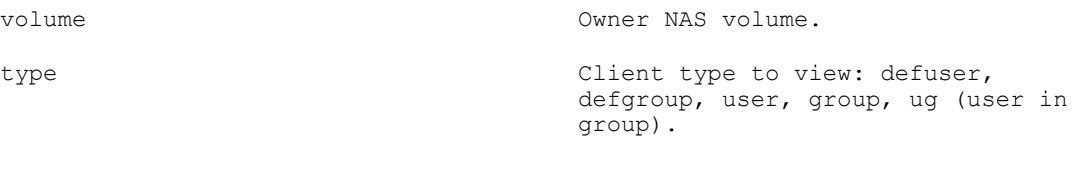

## The options are:

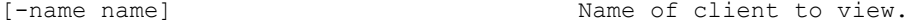

# delete

## Description

This command deletes the quota rules from a specified NAS volume.

#### Syntax

access quota rules delete **volume type name**

#### Where the arguments are:

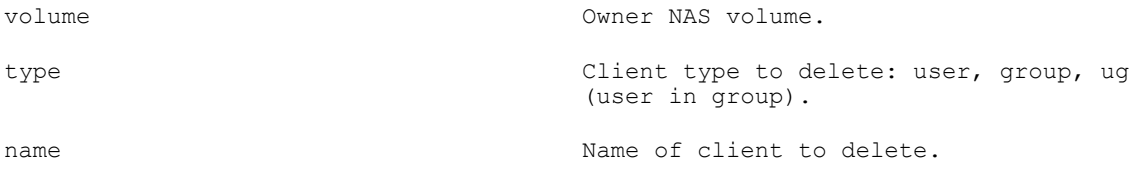

## edit

## Description

This command allows you to change certain parameters in existing rules.

#### **Syntax**

```
access quota rules edit volume type [options]
```
## Where the arguments are:

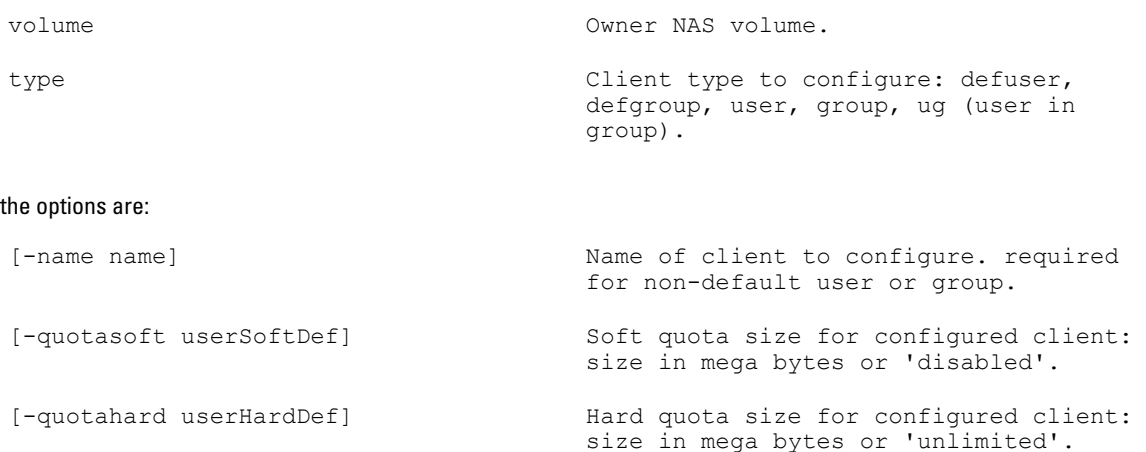

## list

## Description

This command lists all the quota rules for the NAS volumes.

Syntax

```
access quota rules list
```
# cifs-shares

The commands available under cifs-shares are:

- add
- view
- delete
- clear-shares
- edit
- list

# add

## Description

This command adds CIFS shares to the NAS volume.

#### Syntax

```
access cifs-shares add shareName volume path [options]
```
where the arguments are:

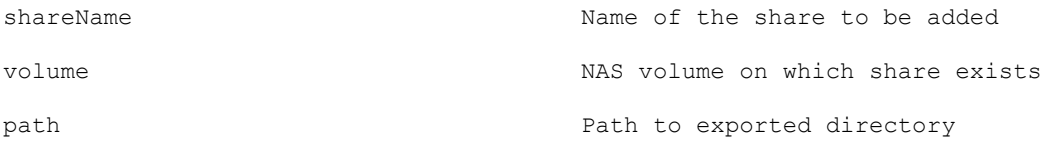

the options are:

```
[-]create_dir_on_the_fly/-
nocreate_dir_on_the_fly]
                         Create the shared folder if it does not exist
```
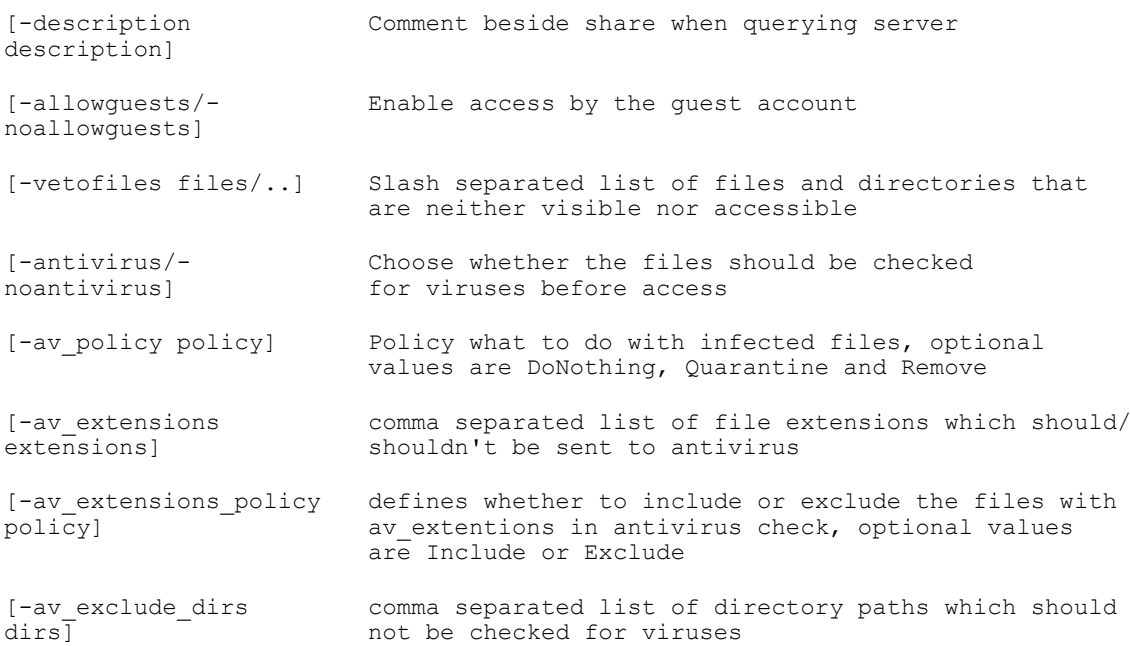

# view

## Description

This command lists the parameters of the specified CIFS share name.

# Syntax

access cifs-shares view **shareName**

## Where the argument is:

shareName and the Name of Share to be viewed

# delete

#### Description

This command deltas the specified CIFS share.

access cifs-shares delete **ShareName(s)** [options]

#### Where the argument is :

shareName(s) The comma separated list of shares to be deleted.

# clear-shares

#### Description

This command disconnects all users from the NAS appliance and NAS volumes.

#### **Syntax**

access cifs-shares clear-shares

## edit

#### Description

This command allows you to change certain parameters of an existing CIFS share.

### **Syntax**

access cifs-shares edit **shareName** [options]

#### Where the argument is:

shareName Name of the share to be edited

#### the options are:

```
[-path path] Path to the exported directory
\lceil -create dir on the fly/
-
nocreate_dir_on_the_fl
y]
                        Create the shared folder if it does not
                        exist
```

```
[-description 
description] 
                        Comment next to the share when querying
                        the server
[-allowguests/-
noallowguests] 
                        Enable access by the guest account
[-vetofiles files/..] Slash separated list of files and directories that are 
                        neither visible nor accessible. Use 'None' to delete 
                        the list
[-antivirus/-
noantivirus] 
                        Choose whether the files should be checked for viruses 
                        before access
[-av_policy policy] Policy what to do with infected files, optional values 
                        are DoNothing, Quarantine and Remove
```
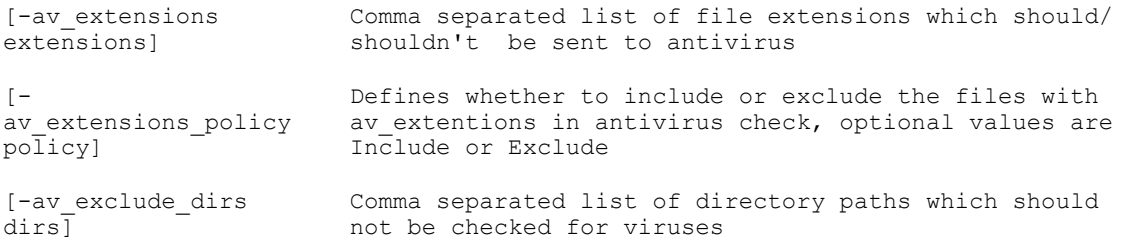

# list

## Description

This command lists all the CIFS shares on the NAS appliance.

## **Syntax**

```
access cifs-shares list
```
# cifs-home-share

The commands available under cifs-home-shares are:

- add
- view
- delete
- edit

# add

## Description

This command adds CIFS home shares to the NAS volumes.

## Syntax

access cifs-home-share add **volume** [options]

## Where the argument is :

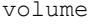

NAS volume of the share to the home directories

## the options are:

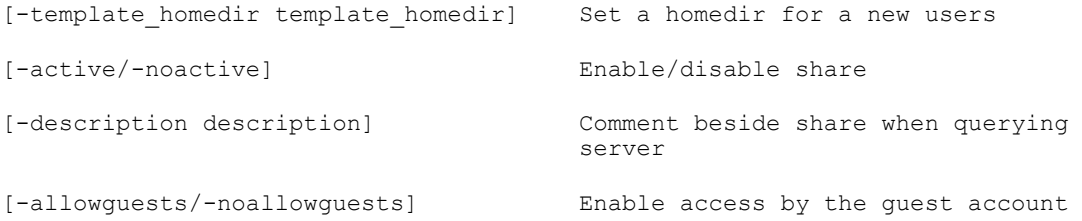

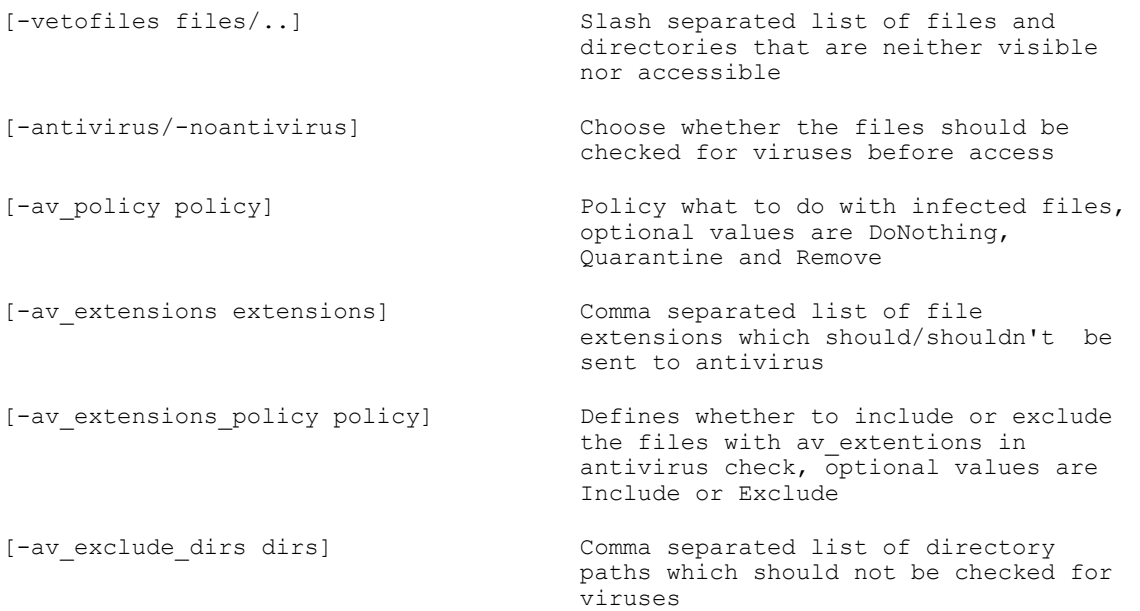

# view

#### Description

This command allows you to view the CIFS home share configuration.

**Syntax** access cifs-home-share view

# delete

## Description

This command deletes a specified CIFS home share.

Syntax

access cifs-home-share delete

# edit

## Description

This command allows you to changes certain parameters of existing CIFS home shares.

## Syntax

access cifs-home-share edit [options]

#### where the options are:

```
[-template_homedir 
template_homedir] 
                     Set a homedir for a new users
[-active/-noactive] Enable/disable share
```

```
[-description 
description] 
                       Comment beside share when querying server
[-allowguests/-
noallowguests] 
                        Enable access by the guest account
[-vetofiles files/..] Slash separated list of files and directories that are 
                        neither visible nor accessible
[-antivirus/-
noantivirus] 
                        Choose whether the files should be checked for viruses 
                        before access
[-av policy policy] Policy what to do with infected files, optional values
                        are DoNothing, Quarantine and Remove
[-av_extensions 
extensions] 
                        Comma separated list of file extensions which should/
                        shouldn't be sent to antivirus
\lceil -av extensions policy
policy] 
                        Defines whether to include or exclude the files with 
                        av extentions in antivirus check, optional values are
                        Include or Exclude
[-av_exclude_dirs 
dirs] 
                       Comma separated list of directory paths
                        which should not be checked for viruses
```
# nfs-exports

The commands available under nfs-exports are:

- refresh-netgroups-cache
- add
- view
- delete
- edit
- list

# refresh-netgroups-cache

#### **Description**

This command refreshes the cache of the netgroups.

#### Syntax

access nfs-exports refresh-netgroups-cache

## add

## **Description**

This command adds additional NFS exports.

#### Syntax

access nfs-exports add **volume path** [options]

Where the arguments are:

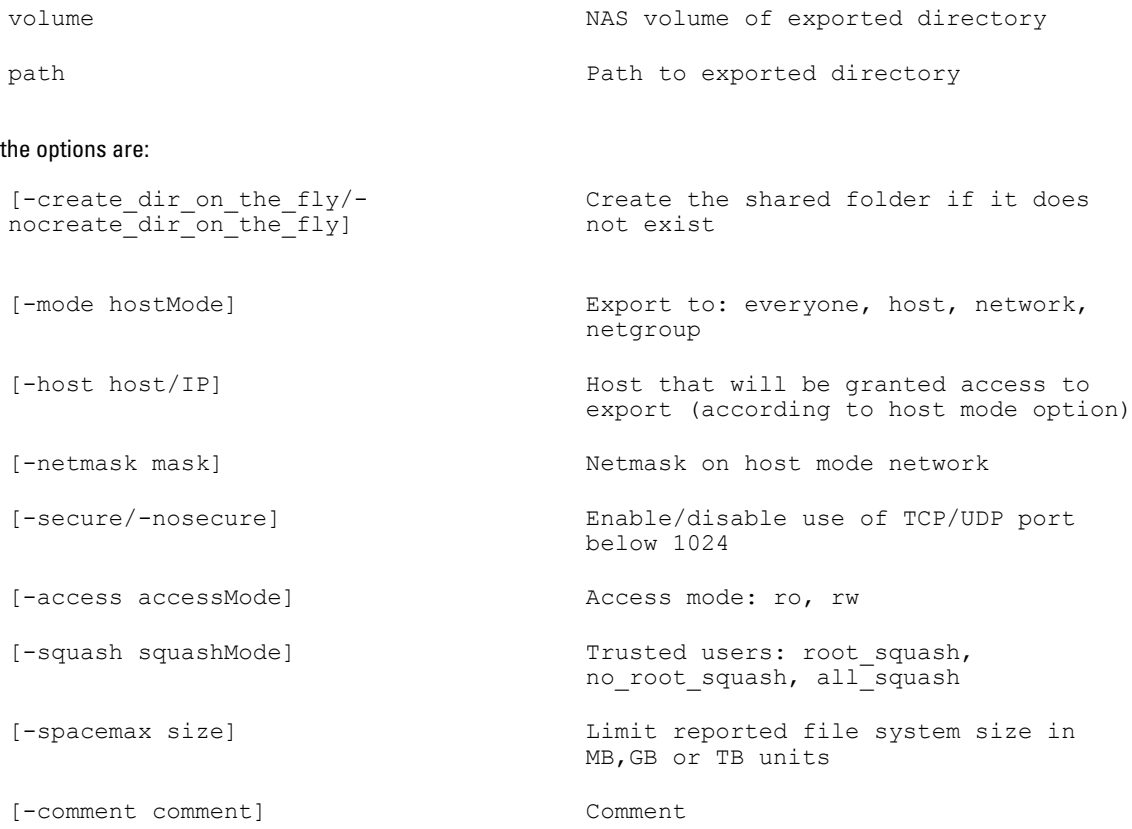

# view

## Description

This command displays the NFS exports parameters of a specified NAS volume.

# Syntax

access nfs-exports view **index**

Where the argument is:

index  $\qquad \qquad$  The index for a NAS volume.

# delete

# Description

This command deletes existing NFS exports.

## **Syntax**

access nfs-exports delete **index(es)**

Where the argument is :

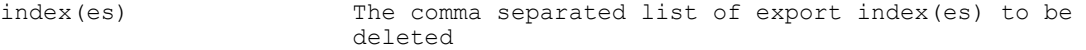
### edit

#### Description

This command allows you to change certain parameters of the NFS exports. The parameters you can change are the path, host/IP, and so on.

**Syntax** access nfs-exports edit **index** [options] Where the argument is : index Export index to be edited the options are: -path path] Path to exported directory [-create\_dir\_on\_the\_fly/ nocreate\_dir\_on\_the\_fly] Create the shared folder if it does not exist [-mode hostMode] Export to: everyone, host, network, netgroup [-host host/IP] Host that will be granted access to export (according to host mode option) [-netmask mask] Netmask on host mode network [-secure/-nosecure] Enable/disable use of TCP/UDP port below 1024 [-access accessMode]  $\qquad \qquad \text{Access mode: ro, rw}$ [-squash squashMode] Trusted users: root\_squash, no\_root\_squash, all\_squash [-spacemax size] Limit reported file system size in MB,GB or TB units [-comment comment] Comment

#### list

#### Description

This command lists the NFS exports on all the NAS volumes in the appliance.

#### **Syntax**

access nfs-exports list

## nas-volumes

The commands available under nas-volumes are:

• total-volumes-status

- add
- view
- delete
- edit
- list

### total-volumes-status

#### Description

This command displays the status of the complete system volume. It displays information like the system capacity, unallocated space, number of NAS volumes, and so on.

#### **Syntax**

```
access nas-volumes total-volumes-status
```
#### add

#### Description

This command allows you to add additional NAS volumes.

#### **Syntax**

access nas-volumes add **volume size size unit** [options]

#### Where the arguments are:

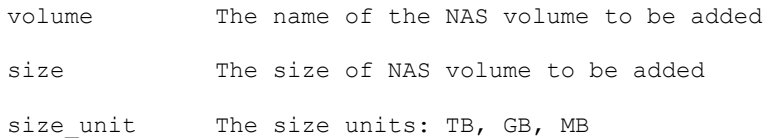

#### the options are:

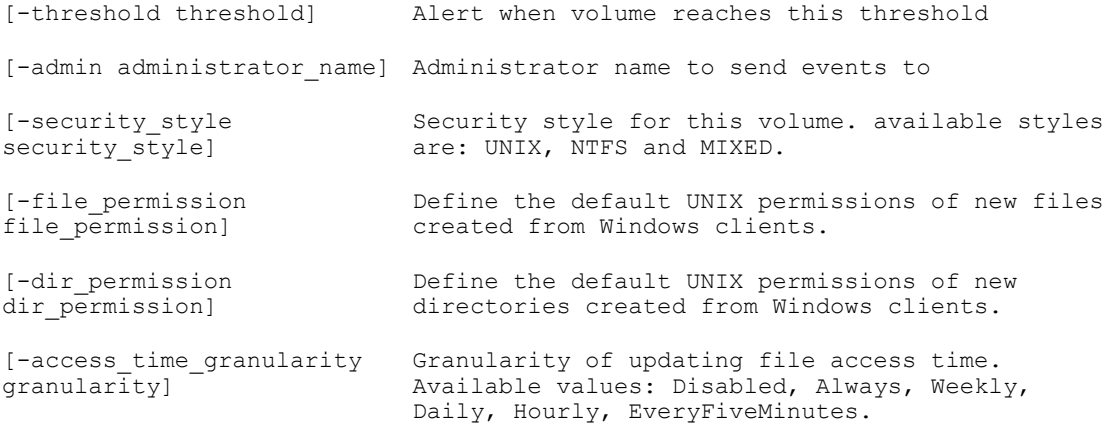

#### view

#### Description

This command displays the properties of the specified NAS volume.

Syntax

```
access nas-volumes view [volume]
```
Where the argument is:

volume The name of the NAS volume

### delete

#### Description

This command deletes the specified NAS volume.

Syntax

access nas-volumes delete [volume]

#### edit

#### Description

This command allows you to change certain parameters in the specified NAS volume. You can change the NAS volume name, threshold, security style and so on.

#### **Syntax**

access nas-volumes edit **volume** [options]

Where the arguments are:

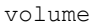

Name of the NAS volume to be edited

#### the options are:

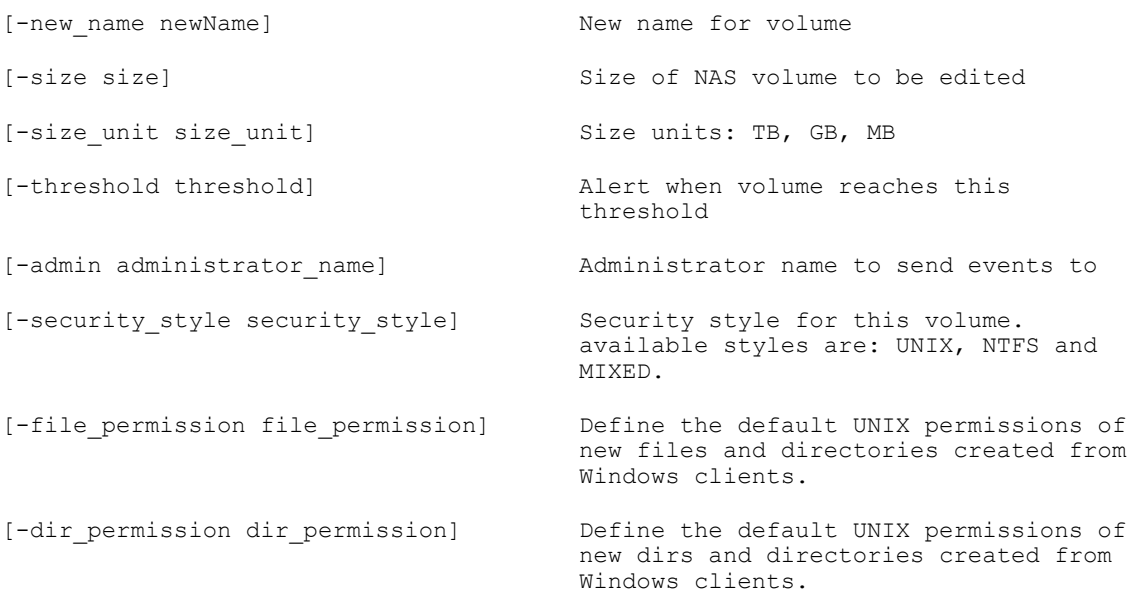

```
[-access_time_granularity granularity] Granularity of updating file access 
                                        time. Available values: Disabled, 
                                        Always, Weekly, Daily, Hourly, 
                                        EveryFiveMinutes.
```
### list

#### Description

This command lists all the NAS volumes on the NAS appliance. It displays the allocated space, used space, free space, and snapshot of each NAS volume.

#### **Syntax**

access nas-volumes list

# Events

The events menu lets you monitor your Dell Fluid File System by detecting normal and abnormal events. In the events menu, you can:

- export the events list to a CSV file and save it on your system.
- view the latest events generated in your file system.
- view the events for a particular duration

The commands available under events are:

- export-events-list
- less
- tail

# export-events-list

#### Description

This command exports the list of events in CSV file format and saves the CSV file on the NAS volume in the directory specified in the command.

#### Syntax

events export-events-list **volume path**

#### Where the arguments are:

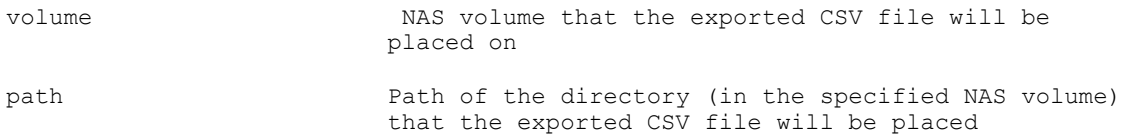

## less

#### Description

This command displays the events from a set number of hours before the current time.

#### Syntax

events less **from** [options]

Where the argument is:

from Get events from X hours backwards or from time in the format yyyy-mm-dd hh:mm:ss

the option is:

[-until timeUntil] Get events until the time yyyy-mm-dd hh:mm:ss until now if not defined

# tail

### Description

This command displays the last few lines of the events log.

#### **Syntax**

events tail

# Monitoring The System

You can monitor various components of the system, view the overall status of the system, view the quotas usage report, and receive remote replication job status reports using the monitor menu.

The menus available under monitor are:

- quota—You can view and change the quota configuration using the quota menu.
- traffic-statistics—You can monitor the system rate traffic statistics for the file system using the **traffic-statistics** menu.
- replication—You can monitor the active nas-replications using the replication menu.
- connections—You can monitor and disconnect CIFS connections using the **connections** menu.
- export-data—You can export information related to system performance, load balancing, and capacity to CSV files using the export-data menu.
- system-validation—You can run system validation to validate the system configuration, including hardware and network connectivity using the system-validation menu.
- hardware-components—You can view information about status, internal hardware, connectivity, and power for each appliance and its controllers using the hardware-components menu.

The command available under monitor is system-stats.

### system-stats

#### Description

This command displays NAS appliance wide statistics. For example, the CPU utilization in %, the write and read rates for NFS, CIFS, and so on.

#### Syntax

```
monitor system-stats
```
## quota

The commands available under quota are:

- view
- list

#### view

#### **Description**

This command displays the quota information for the selected NAS volume, for a user type.

#### **Syntax**

monitor quota view **volume type name**

Where the arguments are:

```
volume Owner NAS volume.
type \qquad \qquad The client type to view. the client
                            type may be user, group, or a user in 
                            a group
name \qquad \qquad The name of client to view
```
### list

#### Description

This command lists the quotas and usage of all users including users for which no quota has been defined. It includes users that have been removed from the system but still have usage.

#### Syntax

```
monitor quota list
```
# traffic-statistic

The commands available under traffic-statistic are:

- view
- list

#### view

#### **Description**

This command displays system rate traffic statics for the NAS appliance.

#### Syntax

```
monitor traffic-statistic view
```
### list

#### Description

This command lists the traffics statistics for each controller in the NAS appliance.

Syntax

```
monitor traffic-statistic list
```
# **Replication**

The menu under replication is nas-replication.

### nas-replication

The commands available under nas-replication are:

- view history
- list

#### view\_history

#### Description

This command displays the replication history between a source and destination NAS volumes.

#### **Syntax**

```
data-protection replication nas-replication view_history source destination
```
#### Where the arguments are:

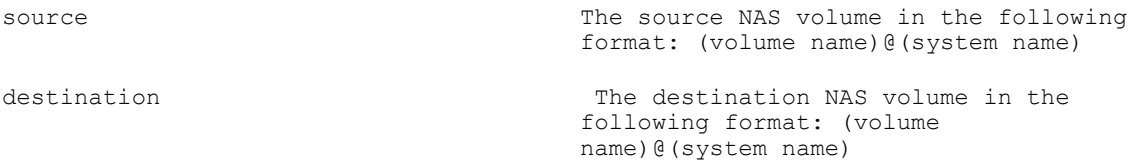

#### list

#### Description

This command lists currently defined replication relationships.

Syntax

monitor replication nas-replication list

# connections

The menu available under connections is cifs.

#### cifs

The menu under cifs is configuration.

#### view

#### Description

This command displays the current CIFS connections.

#### Syntax

monitor connections cifs view

#### kill

#### Description

This command terminates the selected CIFS connections on the selected NAS controller.

#### Syntax

monitor connections cifs kill **PID controller**

Where the arguments are:

PID The process ID of connection which you want to disconnect. controller The controller The controller ID on which the process runs.

## export-data

The commands available under export-data are:

- nas-file-system-capacity
- loadbalancing
- performance

#### nas-file-system-capacity

#### Description

This command exports the capacity details of the NAS file system at a given time to a CSV file and saves it at the location mentioned in the command.

#### Syntax

```
monitor export-data nas-file-system-capacity nas_volume time_frame csv_path
```
Where the arguments are:

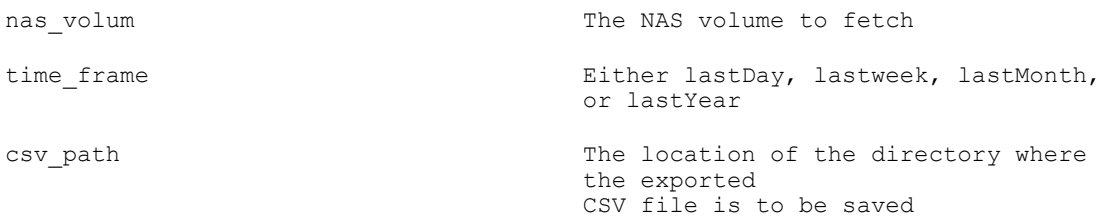

### loadbalancing

#### Description

This command exports the load balancing details at a given time to a CSV file and saves it at the location mentioned in the command.

#### Syntax

monitor export-data loadbalancing **time\_frame csv\_path**

#### Where the arguments are:

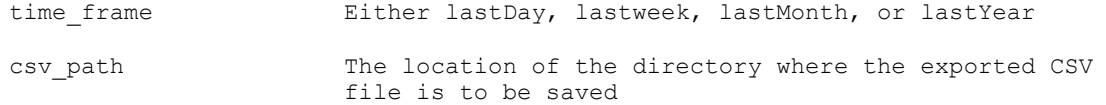

### performance

This command exports the performance details at a given time to a CSV file and saves it at the location mentioned in the command.

#### **Syntax**

monitor export-data performance **time\_frame csv\_path**

Where the arguments are:

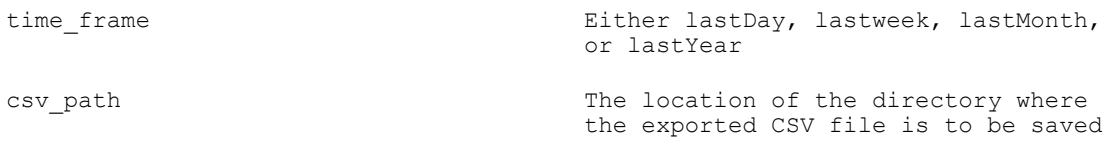

# system-validation

The commands available under system-validation are:

- view
- start

#### view

#### Description

This command displays the start time and progress status of the last system validation or a system validation that is in progress, for components in each controller in the NAS appliance.

#### **Syntax**

```
monitor system-validation view
```
#### start

#### Description

This command starts the system validation process for each controller in the NAS appliance.

#### Syntax

```
monitor system-validation start
```
# hardware-components

The menus available under hardware-components are:

- controllers
- appliances

The commands available under hardware-components are:

- status
- sample

#### status

#### Description

This command displays the status information of the NAS appliance and all the controllers in the NAS appliance.

#### **Syntax**

monitor hardware-components status

#### sample

#### Description

This command displays the status of a sample of hardware components in the NAS appliance

#### Syntax

monitor hardware-components sample

### controllers

The available menus under controllers are:

- detach
- attach

The commands available under controllers are:

- save-conf
- list

#### view

#### Description

This command displays the status and other important information like the slot ID, service tag of a selected controller.

#### Syntax

monitor hardware-components controllers view **controller**

#### Where the argument is :

controller The index of a specific controller to be viewed, for example 0 or 1.

#### appliances

The commands available under appliances is view.

#### view

#### Description

This command displays the status and other important information like the slot ID, service tag of a selected controller.

#### Syntax

monitor hardware-components controllers view **applianceId**

#### Where the argument is:

applianceId The index of a specific appliance to be viewed, for example 0 or 1.

# Running Diagnostics

Diagnostics provides a way for system administrators to troubleshoot potential issues with the system. Diagnostics can be run while the system is still online and serving data. In the diag menu you can:

- Run the Dell Support Diagnostic Tool.
- Check the connectivity to the host server.
- View a list of available diagnostics.

The commands available under diag are:

- diagtool
- check-ping-to-host
- list
- start

# diagtool

#### Description

This command launches the Dell Support Diagnostic Tool. By default the Main Menu of the support diagnostic tool is displayed.

#### Syntax

diag diagtool

# check-ping-to-host

#### Description

This command checks if the communication with the host is up or not.

#### Syntax

diag check-ping-to-host **host**

#### Where the argument is:

host host the valid IP address or DNS name of the host

# list

#### **Description**

This command displays a list of available diagnostics.

Syntax

diag list

## start

#### **Description**

This command starts the diagnostic tool that you want to start.

#### Syntax

diag start **name** [options]

where the arguments are:

name  $-$  Diagnostic name (refer to list command, in order to view the available diagnostics) the options are: Possible diagnostics with relevant parameters: GeneralSystemDiagnostic FileSystemDiagnostic ProtocolsDiagnostic -action logs (default) ProtocolsDiagnostic -action client protocol cifs|nfs -client host xxx.xxx.xxx.xxx ProtocolsDiagnostic -action file protocol cifs|nfs -client host xxx.xxx.xxx.xxx -share\_name SHARE | -export\_name / NAS\_VOLUME/DIRECTORY -file\_path /PATH/RELATIVE/TO/SHARE/OR/ EXPORT NetworkDiagnostic [-client\_host xxx.xxx.xxx.xxx] PerformanceDiagnostic -nas vol name NAS\_VOLUME [-timeout timeout] - Diagnostic timeout (seconds)

- [-action params]  $-$  Diagnostic parameter
- [-protocol params] Diagnostic parameter
- [-share name params] Diagnostic parameter
- [-export\_name params] Diagnostic parameter

the options are:

[-client\_host params] - Diagnostic parameter

[-nas\_vol\_name params] - Diagnostic parameter

- 
- [-file\_path params] Diagnostic parameter
	-

# Upgrading Firmware

You can upgrade the firmware on your controllers, monitor the status of updates, and view the instructions to upgrade the firmware on your controller using the service-pack menu.

The commands available under service-pack are:

- instructions
- status
- start

# instructions

#### Description

This command provides the instructions to perform a firmware update.

#### **Syntax**

service-pack instructions

### status

#### Description

This command provides the status of the firmware update.

**Syntax** service-pack status

## start

#### Description

This command starts the firmware update.

#### Syntax

service-pack start **servicePackName** [options]

#### Where the argument is:

servicePackName The service pack name

#### the options are:

[-blocking/-noblocking] The CLI should stay blocking during service pack installation. by default, it is blocking.

# 9

# Getting Help

# Contacting Dell

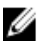

NOTE: If you do not have an active Internet connection, you can find contact information on your purchase invoice, packing slip, bill, or Dell product catalog.

Dell provides several online and telephone-based support and service options. Availability varies by country and product, and some services may not be available in your area. To contact Dell for sales, technical support, or customer service issues:

#### 1. Visit support.dell.com.

- 2. Select your support category.
- 3. If you are not a U.S. customer, select your country code at the bottom of the support.dell.com page, or select All to see more choices.
- 4. Select the appropriate service or support link based on your need.